*53-1003718-03 14 September 2015*

# Brocade 5600 vRouter **NAT**

Reference Guide

Supporting Brocade 5600 vRouter 3.5R6

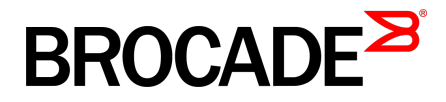

#### © **2015, Brocade Communications Systems, Inc. All Rights Reserved.**

ADX, Brocade, Brocade Assurance, the B-wing symbol, DCX, Fabric OS, HyperEdge, ICX, MLX, MyBrocade, OpenScript, The Effortless Network, VCS, VDX, Vplane, and Vyatta are registered trademarks, and Fabric Vision and vADX are trademarks of Brocade Communications Systems, Inc., in the United States and/or in other countries. Other brands, products, or service names mentioned may be trademarks of others.

Notice: This document is for informational purposes only and does not set forth any warranty, expressed or implied, concerning any equipment, equipment feature, or service offered or to be offered by Brocade. Brocade reserves the right to make changes to this document at any time, without notice, and assumes no responsibility for its use. This informational document describes features that may not be currently available. Contact a Brocade sales office for information on feature and product availability. Export of technical data contained in this document may require an export license from the United States government.

The authors and Brocade Communications Systems, Inc. assume no liability or responsibility to any person or entity with respect to the accuracy of this document or any loss, cost, liability, or damages arising from the information contained herein or the computer programs that accompany it.

The product described by this document may contain open source software covered by the GNU General Public License or other open source license agreements. To find out which open source software is included in Brocade products, view the licensing terms applicable to the open source software, and obtain a copy of the programming source code, please visit [http://www.brocade.com/support/oscd.](http://www.brocade.com/support/oscd)

# **Contents**

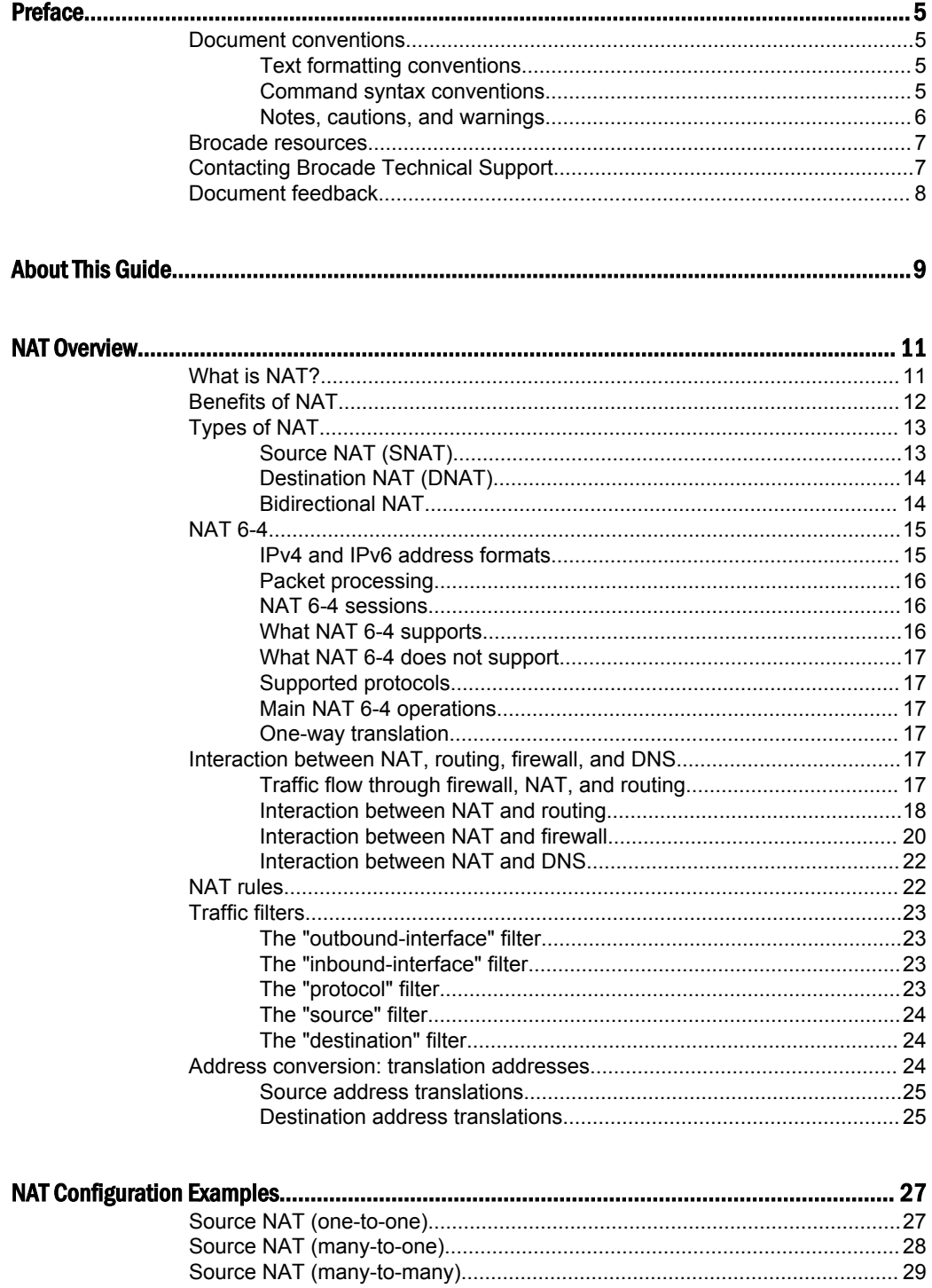

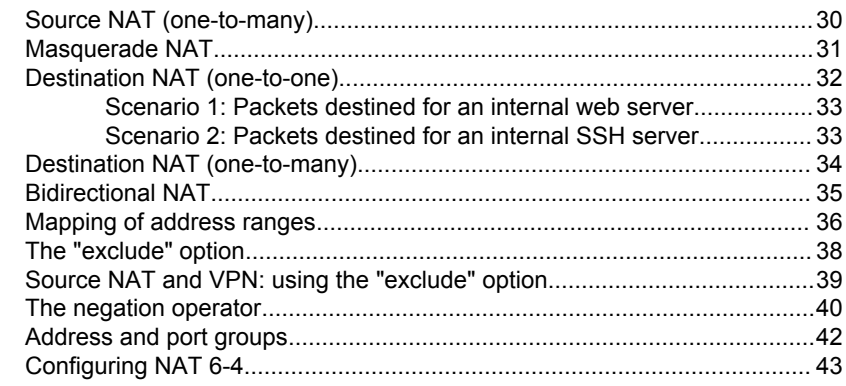

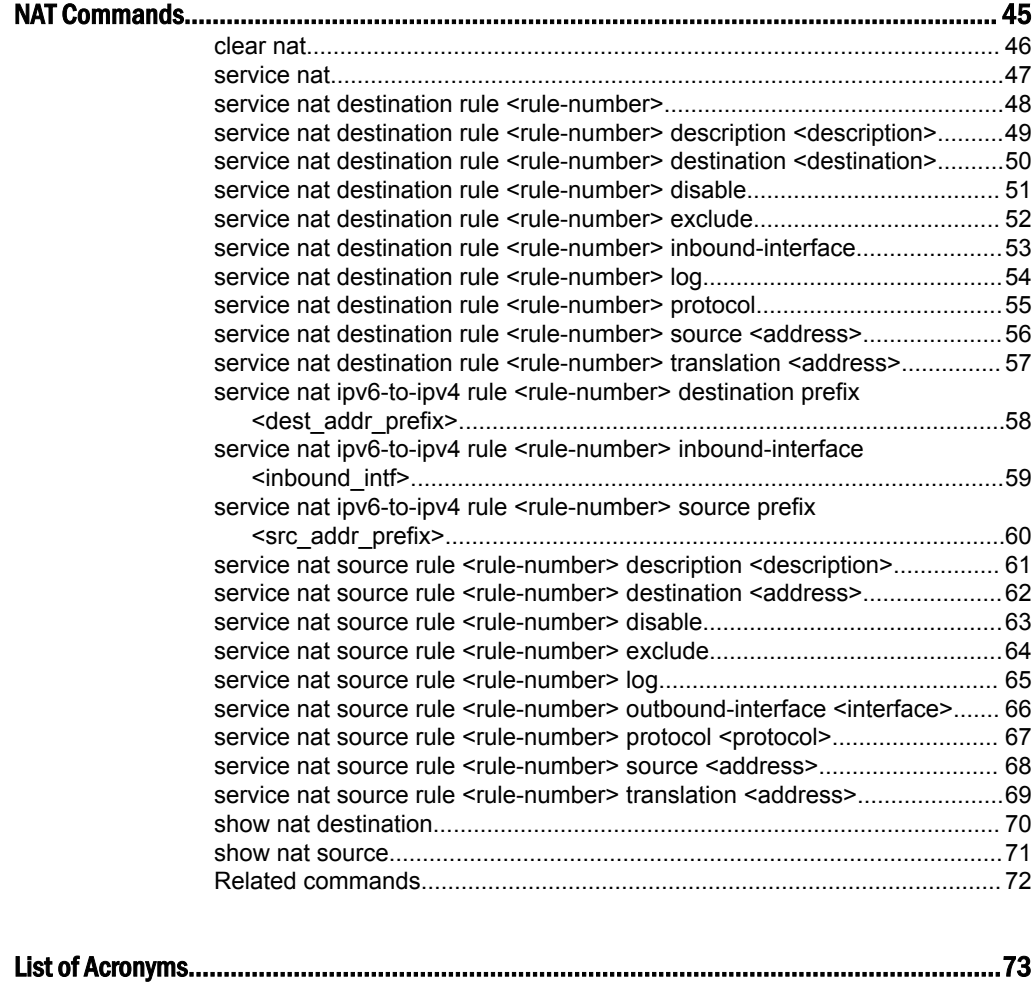

# <span id="page-4-0"></span>Preface

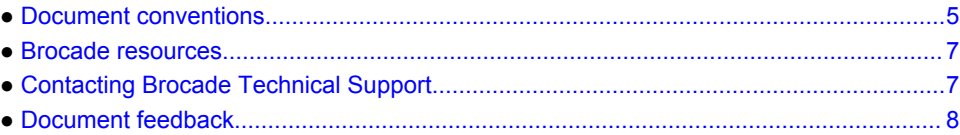

# Document conventions

The document conventions describe text formatting conventions, command syntax conventions, and important notice formats used in Brocade technical documentation.

### Text formatting conventions

Text formatting conventions such as boldface, italic, or Courier font may be used in the flow of the text to highlight specific words or phrases.

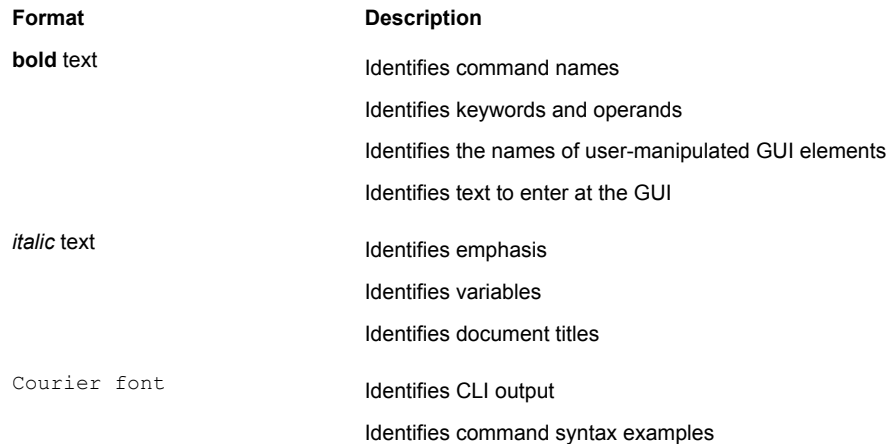

### Command syntax conventions

Bold and italic text identify command syntax components. Delimiters and operators define groupings of parameters and their logical relationships.

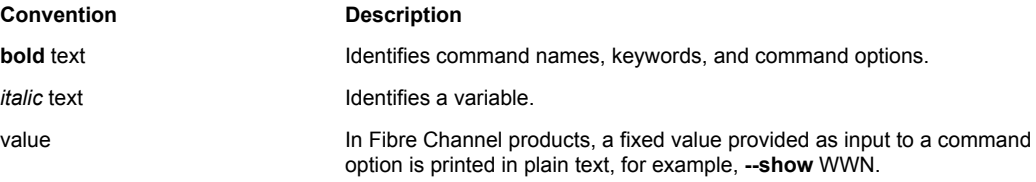

<span id="page-5-0"></span>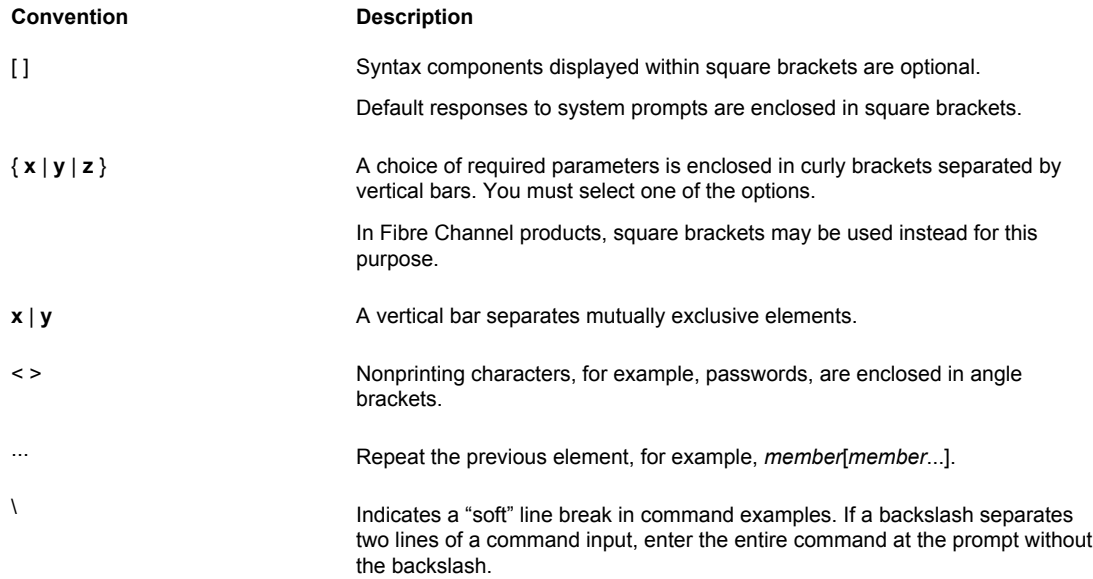

### Notes, cautions, and warnings

Notes, cautions, and warning statements may be used in this document. They are listed in the order of increasing severity of potential hazards.

#### **NOTE**

A Note provides a tip, guidance, or advice, emphasizes important information, or provides a reference to related information.

#### **ATTENTION**

An Attention statement indicates a stronger note, for example, to alert you when traffic might be interrupted or the device might reboot.

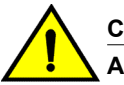

#### **CAUTION**

**A Caution statement alerts you to situations that can be potentially hazardous to you or cause damage to hardware, firmware, software, or data.**

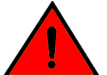

#### **DANGER**

*A Danger statement indicates conditions or situations that can be potentially lethal or extremely hazardous to you. Safety labels are also attached directly to products to warn of these conditions or situations.*

# <span id="page-6-0"></span>Brocade resources

Visit the Brocade website to locate related documentation for your product and additional Brocade resources.

You can download additional publications supporting your product at [www.brocade.com.](http://www.brocade.com) Select the Brocade Products tab to locate your product, then click the Brocade product name or image to open the individual product page. The user manuals are available in the resources module at the bottom of the page under the Documentation category.

To get up-to-the-minute information on Brocade products and resources, go to [MyBrocade](http://my.Brocade.com). You can register at no cost to obtain a user ID and password.

Release notes are available on [MyBrocade](http://my.Brocade.com) under Product Downloads.

White papers, online demonstrations, and data sheets are available through the [Brocade website.](http://www.brocade.com/products-solutions/products/index.page)

# Contacting Brocade Technical Support

As a Brocade customer, you can contact Brocade Technical Support 24x7 online, by telephone, or by email. Brocade OEM customers contact their OEM/Solutions provider.

### Brocade customers

For product support information and the latest information on contacting the Technical Assistance Center, go to <http://www.brocade.com/services-support/index.html>.

If you have purchased Brocade product support directly from Brocade, use one of the following methods to contact the Brocade Technical Assistance Center 24x7.

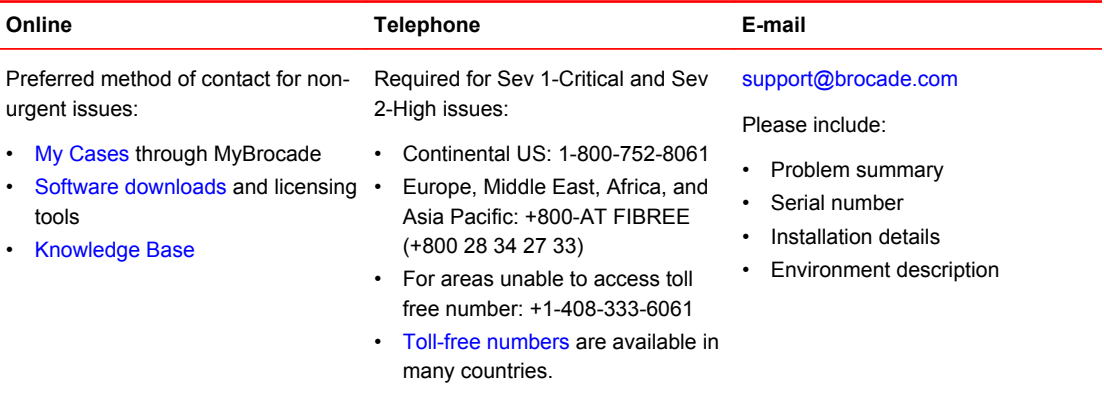

# Brocade OEM customers

If you have purchased Brocade product support from a Brocade OEM/Solution Provider, contact your OEM/Solution Provider for all of your product support needs.

- OEM/Solution Providers are trained and certified by Brocade to support Brocade<sup>®</sup> products.
- Brocade provides backline support for issues that cannot be resolved by the OEM/Solution Provider.
- Brocade Supplemental Support augments your existing OEM support contract, providing direct access to Brocade expertise. For more information, contact Brocade or your OEM.
- For questions regarding service levels and response times, contact your OEM/Solution Provider.

# <span id="page-7-0"></span>Document feedback

To send feedback and report errors in the documentation you can use the feedback form posted with the document or you can e-mail the documentation team.

Quality is our first concern at Brocade and we have made every effort to ensure the accuracy and completeness of this document. However, if you find an error or an omission, or you think that a topic needs further development, we want to hear from you. You can provide feedback in two ways:

- Through the online feedback form in the HTML documents posted on [www.brocade.com.](http://www.brocade.com)
- By sending your feedback to [documentation@brocade.com.](mailto:documentation@brocade.com)

Provide the publication title, part number, and as much detail as possible, including the topic heading and page number if applicable, as well as your suggestions for improvement.

# <span id="page-8-0"></span>About This Guide

This guide describes how to configure NAT on the Brocade 5600 vRouter (referred to as a virtual router, vRouter, or router in the guide).

About This Guide

# <span id="page-10-0"></span>**NAT Overview**

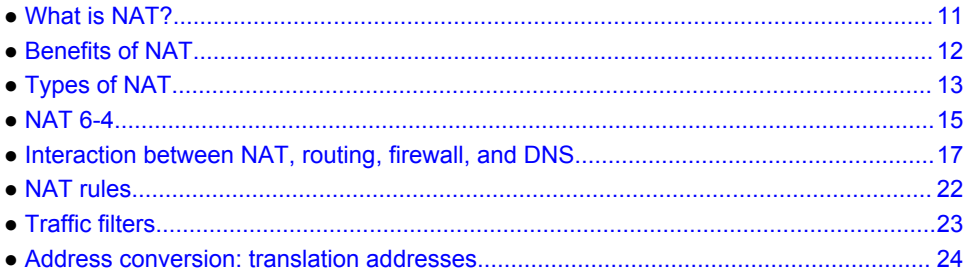

# What is NAT?

Network Address Translation (NAT) is a service that modifies address, port, or both types of information within network packets as they pass through a computer or network device. The device that performs NAT on the packets can be the source of the packets, the destination of the packets, or an intermediate device on the path between the source and destination devices.

**FIGURE 1** An example of a device that performs NAT

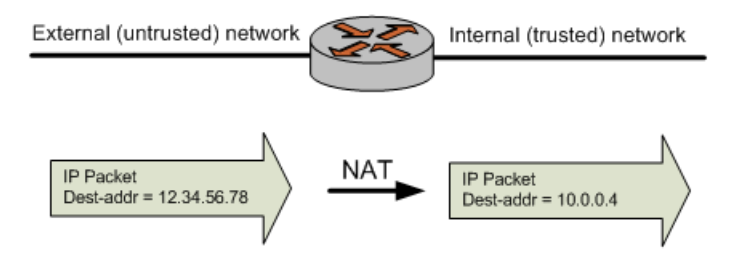

NAT was originally designed to help conserve the number of IP addresses used by the growing number of devices accessing the Internet, but it also has important applications in network security.

The computers on an internal network can use any of the addresses set aside by the Internet Assigned Numbers Authority (IANA) for private addressing (refer to RFC 1918). These reserved IP addresses are not in use on the Internet, so an external machine does not directly route to them. The following addresses are reserved for private use:

- 10.0.0.0 through 10.255.255.255 (CIDR: 10.0.0.0/8)
- 172.16.0.0 through 172.31.255.255 (CIDR: 172.16.0.0/12)
- 192.168.0.0 through 192.168.255.255 (CIDR: 192.168.0.0/16)

A NAT-enabled router can hide the IP addresses of an internal network from the external network by replacing the internal, private IP addresses with public IP addresses that have been provided to it. These public IP addresses are the only addresses that are ever exposed to the external network. The router can manage a pool of multiple public IP addresses from which it can dynamically choose when performing address replacement.

Be aware that, although NAT can minimize the possibility that internal computers make unsafe connections to the external network, it provides no protection to a computer that, for one reason or

another, connects to an untrusted machine. Therefore, you should always combine NAT with packet filtering and other features of a complete security policy to fully protect your network.

For more information, refer to *IPsec Site-to-Site VPN Reference Guide*.

# <span id="page-11-0"></span>Benefits of NAT

NAT confers the following advantages:

• NAT conserves public Internet address space.

Any number of hosts within a local network can use private IP addresses instead of consuming public IP addresses. The addresses of packets that are transmitted from this network to the public Internet are translated to the appropriate public IP address. This translation means that the same private IP address space can be reused within any number of private networks, as shown in the following figure.

**FIGURE 2** Reusing private address space

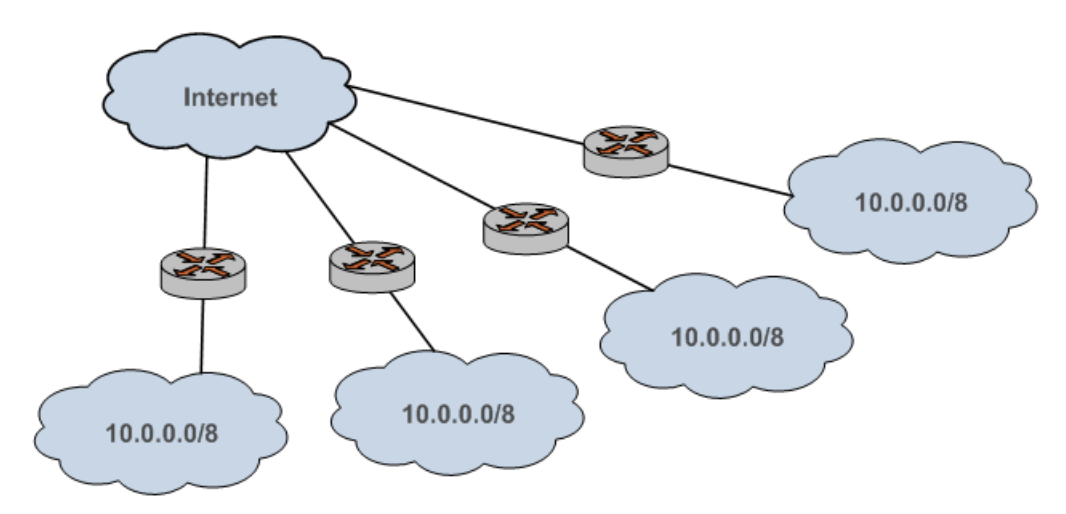

• NAT enhances security.

IP addresses within a private (internal) network are hidden from the public (external) network. This hiding of addresses makes it more difficult for hackers to initiate an attack on an internal host.

<span id="page-12-0"></span>However, private network hosts are still vulnerable to attack; therefore, NAT is typically combined with firewall functionality.

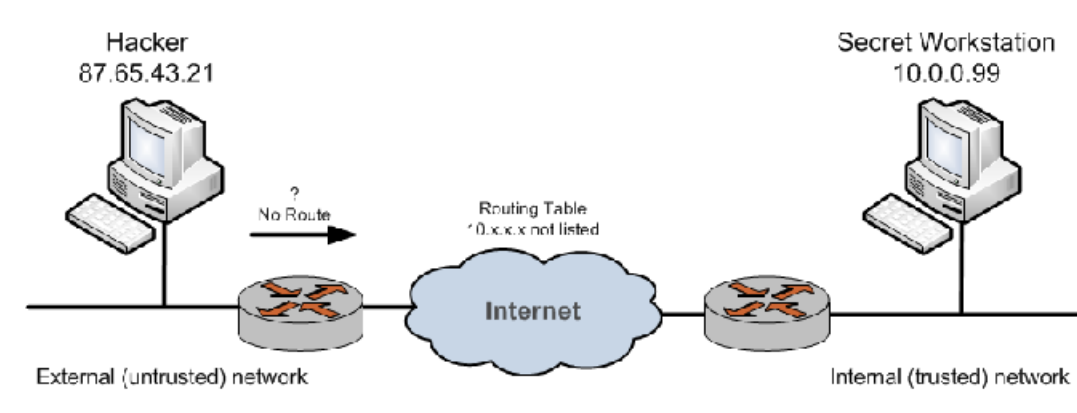

**FIGURE 3** NAT combined with firewall

- NAT is seamless.
- Standard client/server network services work without modification through a NAT-enabled device. • NAT facilitates network migration from one address space to another.

The address space within a private network that is having NAT performed on it is independent of the public IP address. This independence means that the private network can be moved to a new public IP address without changing network configurations within the private network. Likewise, the addressing within the private network can change without affecting the public IP address.

• NAT simplifies routing.

NAT reduces the need to implement more complicated routing schemes within larger local networks.

# Types of NAT

NAT has three main types:

- Source NAT. This NAT is also called SNAT. "Masquerade" NAT is a special type of SNAT.
- Destination NAT. This NAT is also called DNAT.
- Bidirectional NAT. When both SNAT and DNAT are configured, the result is bidirectional NAT.

### Source NAT (SNAT)

Source NAT (SNAT) is the most common form of NAT. SNAT changes the source address of the packets passing through the Brocade vRouter. SNAT is typically used when an internal (private) host needs to initiate a session to an external (public) host; in this case, the device that is performing NAT changes the private IP address of the source host to some public IP address, as shown in the following figure. In "masquerade" NAT (a common type of SNAT), the source address of the outgoing packet is replaced with the primary IP address of the outbound interface. The destination address of return packets is automatically translated back to the IP address of the source host.

#### **NOTE**

SNAT is performed after the routing decision is made.

<span id="page-13-0"></span>The device that is performing NAT tracks information about the traffic flow so that traffic from the flow can be correctly forwarded to and from the source host.

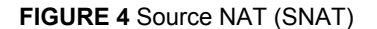

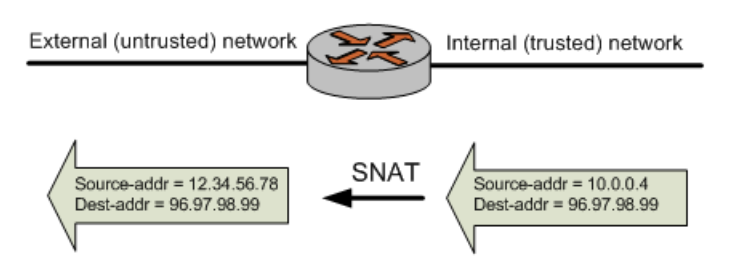

# Destination NAT (DNAT)

While SNAT changes the source address of packets, destination NAT (DNAT) changes the destination address of packets passing through the Brocade vRouter. DNAT is typically used when an external (public) host needs to initiate a session with an internal (private) host; for example, when a subscriber accesses a news service, as shown in the following figure. The source address of return packets is automatically translated back to the IP address of the source host.

#### **NOTE**

DNAT is performed before the routing decision is made.

**FIGURE 5** Destination NAT (DNAT)

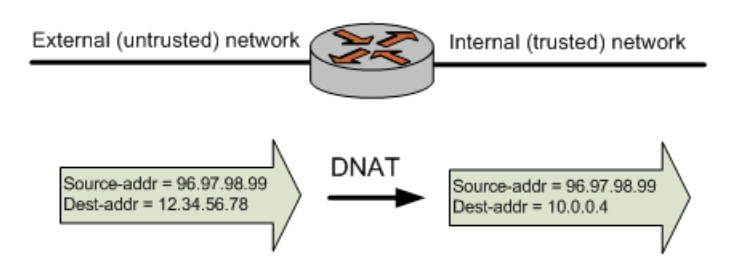

# Bidirectional NAT

Bidirectional NAT is just a scenario in which both SNAT and DNAT are configured at the same time. Bidirectional NAT is typically used when internal hosts need to initiate sessions with external hosts and external hosts need to initiate sessions with internal hosts. The following figure shows an example of bidirectional NAT.

#### <span id="page-14-0"></span>**FIGURE 6** Bidirectional NAT

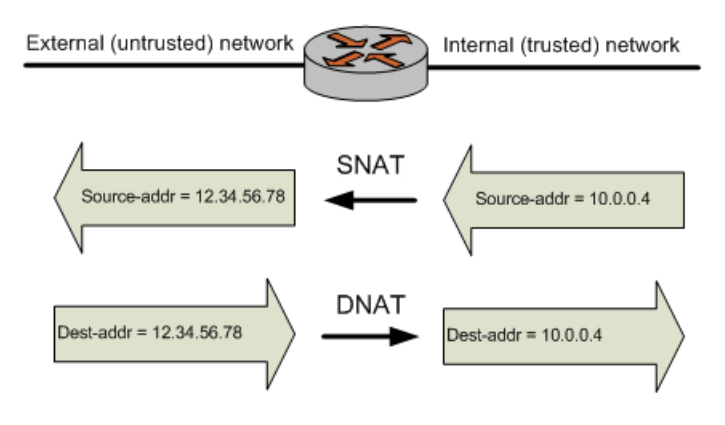

# NAT 6-4

The Brocade vRouter supports NAT 6-4, a translator that allows IPv6-only networks to communicate with IPv4-only networks. The router forwards the IPv6 packets to the translator, which converts them into IPv4 packets. The response IPv4 packets flow in the opposite direction with the NAT6-4 translator converting IPv4 addresses into IPv6.

The following figure shows the flow of packets, which originate in an IPv6-only network.

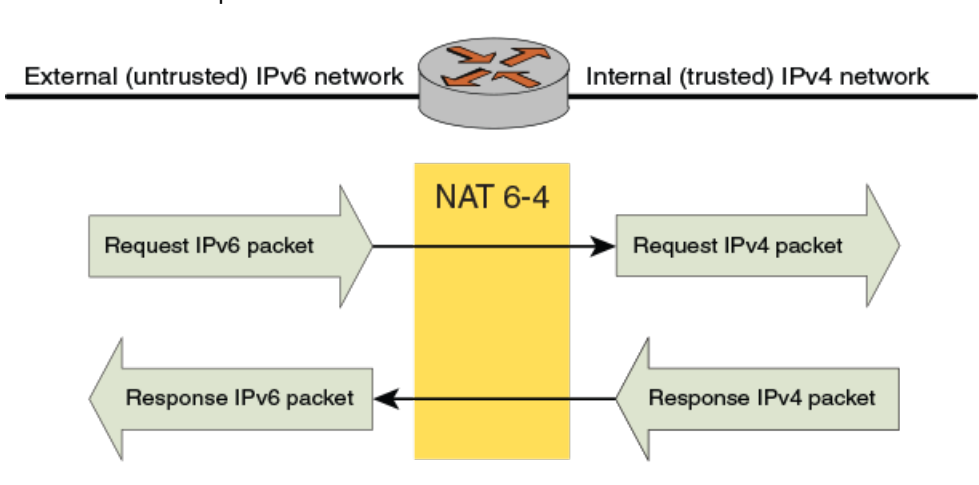

**FIGURE 7** NAT 6-4 packet flow

# IPv4 and IPv6 address formats

To perform NAT 6-4 translation, the router rewrites an incoming IPv6 packet into an IPv4 address space for the source and destination of the packet. This rewrite requires that the router modify the Ethernet and the IP headers.

For more information about the IPv4 and IPv6 address formats, refer to RFC 6052 (section 2.2).

### <span id="page-15-0"></span>Packet processing

The following figure shows the forwarding pipeline stages for processing of incoming IPv6 packets. Incoming IPv6 packets are processed by IPv6 (in) and IPv4 (in), and IPv4 (out) firewalls.

**FIGURE 8** Forwarding pipeline stages

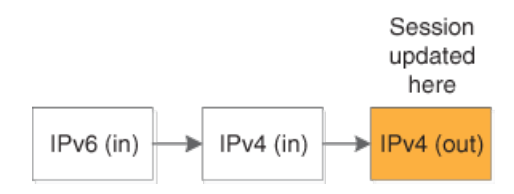

The following figure shows the reverse pipeline stages for processing incoming IPv4 packets. Outgoing IPv4 packets are processed by the IPv4 (in), and IPv6 (in) and IPv6 (out) firewalls.

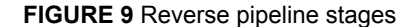

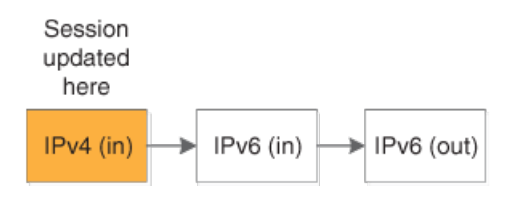

### NAT 6-4 sessions

You can display information about sessions that are created as a result of NAT 6-4 conversion by using the **show session-table** command, as shown in the following example. This example shows a NAT 6-4 session that is created to support an ICMP session.

```
vyatta@vyatta# run show session-table
TCP state codes: SS - SYN SENT, SR - SYN RECEIVED, ES - ESTABLISHED,
 FW - FIN WAIT, CW - CLOSE WAIT, LA - LAST ACK,
               TW - TIME WAIT, CL - CLOSE, LI - LISTEN
CONN ID Source Destination Protocol TIMEOUT Intf Parent
        198.18.4.200 20.20.10.4
```
### What NAT 6-4 supports

The Brocade vRouter NAT 6-4 translator supports the following:

• TCP and UDP protocols and Internet Control Message Protocol (ICMP) echo requests.

#### **NOTE**

ICMP is supported only for echo requests and responses.

- Working with firewalls (stateful and stateless).
- Working with DNAT and SNAT.
- Address formats as specified in section 2.2 of RFC 6052.
- Stateful connection tracking and validation (by way of the NPF session table).
- Selective packet filtering of source and destination prefixes on the inbound interface of the IPv6 network.

### <span id="page-16-0"></span>What NAT 6-4 does not support

The Brocade vRouter NAT 6-4 translator does not support the following:

- Bidirectional NAT (SNAT and DNAT).
- Sessions initiated from an IPv4 network.
- Multihomed behavior in an IPv4 network.

### Supported protocols

NAT 6-4 supports the following protocols:

- TCP
- UDP
- ICMP

### Main NAT 6-4 operations

The NAT 6-4 translator maintains state and, for enabled interfaces, inspects the incoming IPv6 packets that match the configured filter (the filter specifies the IPv6 prefix) to determine whether the packet requires translation between IP versions.

Inspecting packets involves performing a lookup against configured IPv6 prefixes, deriving IPv4 addresses from IPv4 addresses, and performing lookups of IPv4 addresses against a table of converted addresses for the reverse flow. Translation implies changes to the Ethernet frame, the IP header, and updates to the TCP, UCP, and ICMP checksums. In brief, NAT 6-4 is highly invasive.

### One-way translation

The Brocade vRouter NAT 6-4 translator supports one-way translation with the IPv6 network initiating communication with the IPv4 network.

# Interaction between NAT, routing, firewall, and DNS

One of the most important concepts to understand when working with NAT is the processing order of the various services that might be configured within the Brocade vRouter. If the processing order of the services is not considered, the results achieved might not be what you expect. This section covers the following topics:

- Traffic flow through firewall, NAT, and routing on page 17
- [Interaction between NAT and routing](#page-17-0) on page 18
- [Interaction between NAT and firewall](#page-19-0) on page 20
- [Interaction between NAT and DNS](#page-21-0) on page 22

### Traffic flow through firewall, NAT, and routing

For example, if you are using DNAT, you should take care not to set up the system to route packets based on particular external addresses. This routing method would not have the expected result

<span id="page-17-0"></span>because the addresses of external packets would have all been changed to internal addresses by DNAT before routing.

The following figure shows the traffic flow between NAT, routing, and firewall within the Brocade vRouter.

**FIGURE 10** Traffic flow through the Brocade vRouter

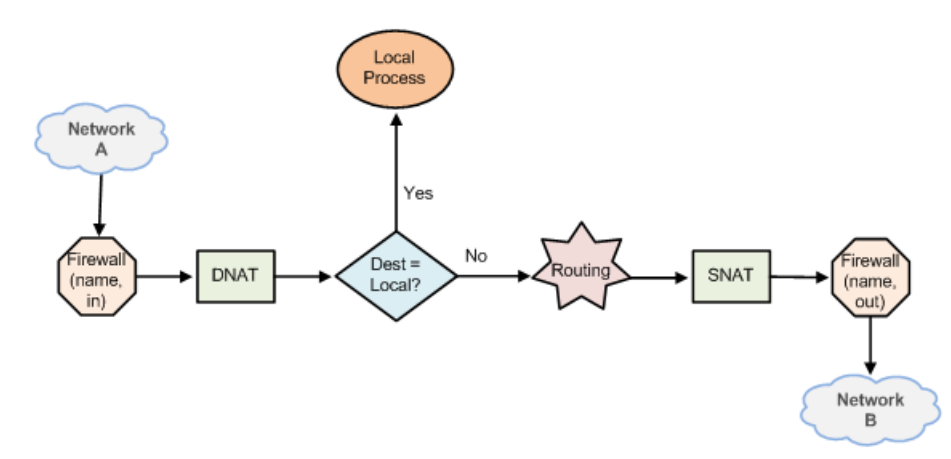

### Interaction between NAT and routing

When considering NAT in relation to routing, it is important to be aware how routing decisions are made with respect to DNAT and SNAT. The scenarios in this section illustrate this point.

#### Scenario 1a: DNAT—Packets passing through the Brocade vRouter

In this scenario, packets originate in Network A and pass through the Brocade vRouter.

#### **NOTE**

DNAT—routing decisions are based on translated destination address.

Note that DNAT operates on the packets before the routing decision. This sequence means that routing decisions based on the destination address are made relative to the translated destination address—not the original destination address; refer to the following figure.

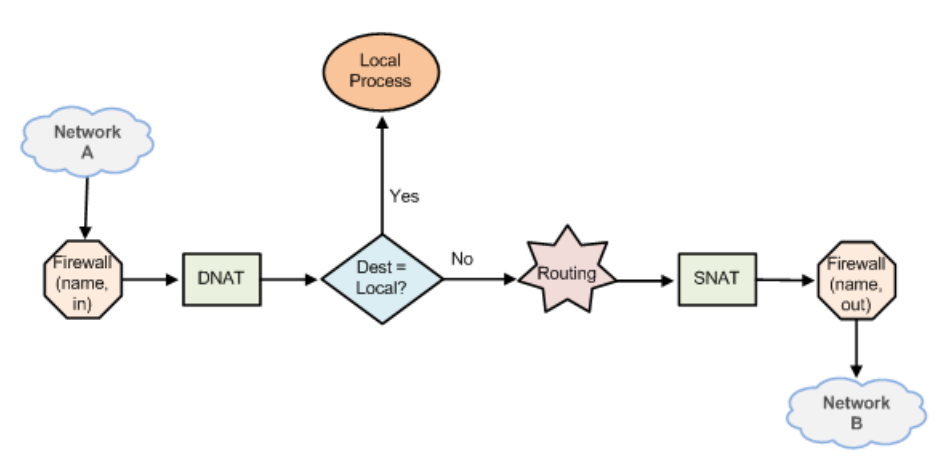

#### **FIGURE 11** Pass-through DNAT routing decisions

#### Scenario 1b: DNAT—Packets destined for the Brocade vRouter

In this scenario, packets are destined for a process within the Brocade vRouter. For packets destined for the Brocade vRouter, routing decisions based on the destination address are made relative to the translated destination address—not the original destination address.

Again, because DNAT operates on the packets before the routing decision, routing decisions based on destination address are made on the translated destination address—not the original destination address; refer to the following figure.

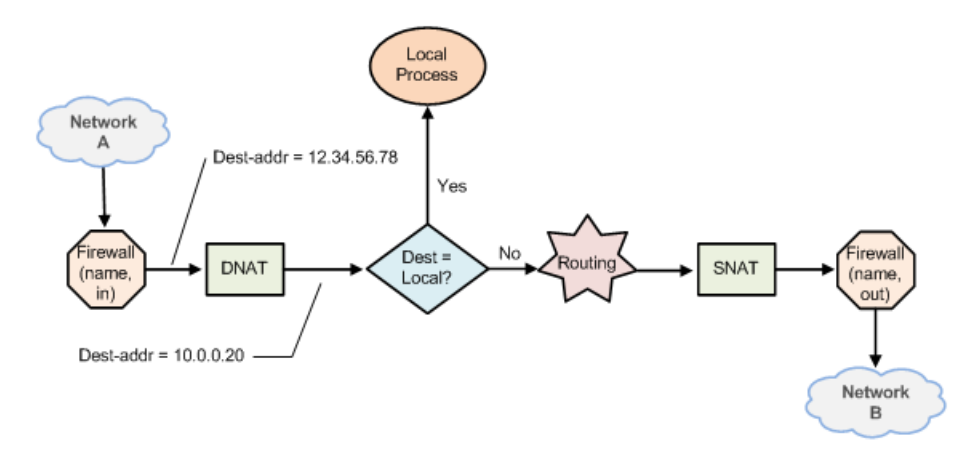

**FIGURE 12** Brocade vRouter-destined DNAT routing decisions

#### Scenario 2a: SNAT—Packets passing through the Brocade vRouter

On the other hand, routing decisions are made before SNAT. This sequence means that routing decisions based on the source address are made on the original source address—not the translated source address.

**NOTE** SNAT routing decisions are based on original source address.

#### <span id="page-19-0"></span>Scenario 2b: SNAT—Packets originating from the Brocade vRouter

In this scenario, packets originate with a process in the Brocade vRouter. Again, because routing decisions are made before SNAT, operations based on source address are made on the translated source address—not the original source address.

### Interaction between NAT and firewall

When considering NAT in relation to firewall, it is important to understand the traffic flow between NAT and firewall. In particular, it is important to keep in mind that firewall rule sets are evaluated at different points in the traffic flow. The scenarios in this section illustrate this point.

#### Scenario 1a: DNAT—Packets passing through the Brocade vRouter

In this scenario, packets originate in Network A and pass through the Brocade vRouter. Note the following rule applications:

- For firewall rule sets applied to inbound packets on an interface, the firewall rules are applied before DNAT (that is, on the translated destination address).
- For rule sets applied to outbound packets on an interface, the firewall rules are applied after DNAT (that is, on the translated destination address); refer to the following figure.

**FIGURE 13** Pass-through DNAT firewall decisions

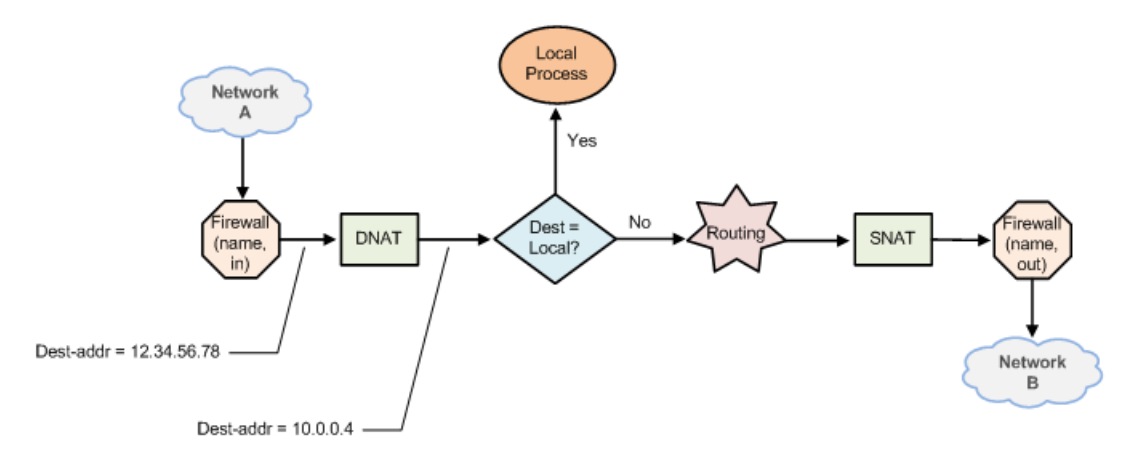

#### Scenario 1b: DNAT—Packets destined for the Brocade vRouter

In this scenario, packets are destined for a process within the Brocade vRouter. When firewall rule sets are applied to locally bound packets on an interface, the firewall rules are applied before DNAT (that is, on the translated destination address); refer to the following figure.

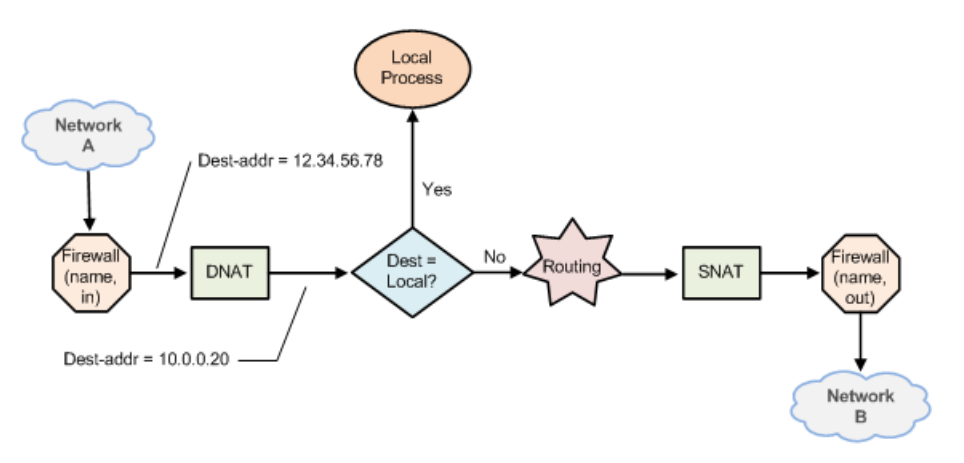

#### **FIGURE 14** Brocade vRouter-destined DNAT firewall decisions

#### Scenario 2a: SNAT—Packets passing through the Brocade vRouter

Firewall rules are applied before DNAT. This sequence means that firewall decisions based on source address are made on the translated source address—not the original source address. This order of evaluation is true for both inbound and outbound packets; refer to the following figure.

#### **NOTE**

SNAT firewall rules are applied on original source address.

#### **FIGURE 15** Pass-through SNAT firewall decisions

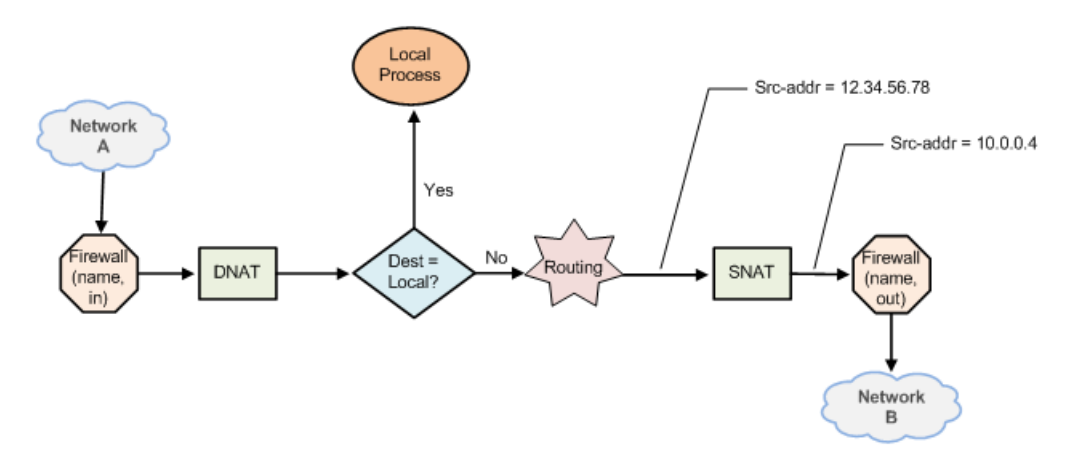

#### Scenario 2b: SNAT—Packets originating from the Brocade vRouter

In this scenario, packets originate with a process in the Brocade vRouter. Firewall rule sets are not involved.

<span id="page-21-0"></span>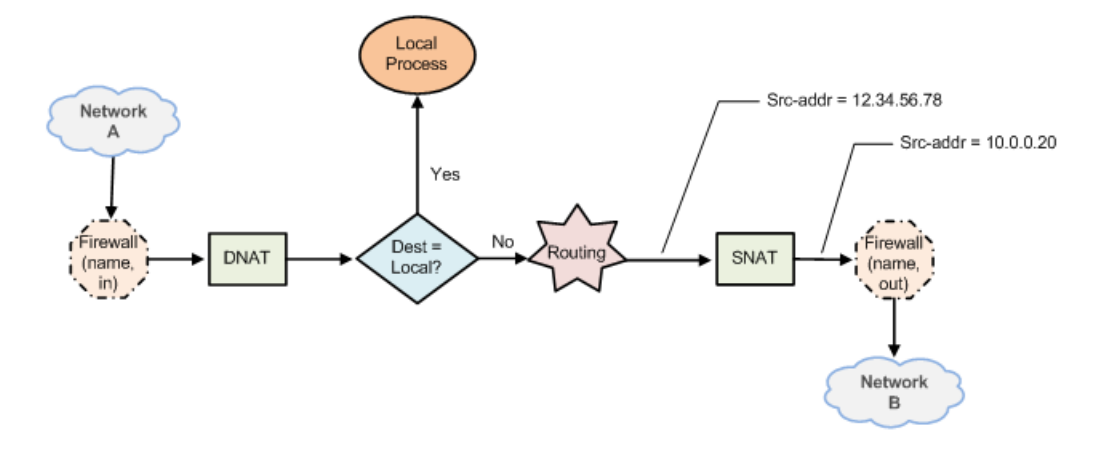

#### **FIGURE 16** Brocade vRouter-originated SNAT firewall decisions

### Interaction between NAT and DNS

NAT and DNS can be combined in various scenarios involving load balancing. These scenarios can include additional load-balancing switches that operate at higher protocol layers (Layers 4 through 7). For example, a large bank might have many web servers with transactions load-balanced across them.

In these cases, the NAT configuration must be carefully considered to achieve the desired results. Discussion of DNS and load-balancing scenarios is beyond the scope of this guide.

# NAT rules

NAT is configured as a series of NAT "rules." Each rule instructs NAT to perform a network address translation that you require. NAT rules are numbered and are evaluated in numerical order. The NAT rule number can be changed by using the **rename** and **copy** commands.

#### **NOTE**

Changes to NAT rules affect only connections established after the changes are made. Those connections that are already established at the time a change is made are not affected.

#### **NOTE**

Leave a gap between NAT rule numbers.

It is advisable to create your NAT rules leaving "space" between the numbers. For example, you might initially create your set of NAT rules numbered 10, 20, 30, and 40. This way, if you need to insert a new rule later and you want it to run in a particular sequence, you can insert it between existing rules without having to change any other rules.

The Brocade vRouter allows you to configure SNAT and DNAT rules. To implement bidirectional NAT, you define a NAT rule for SNAT and one for DNAT. The following example shows how to define a SNAT rule, rule 10.

# Creating a SNAT rule

vyatta@vyatta# set service nat source rule 10

# <span id="page-22-0"></span>Traffic filters

Filters control which packets have the NAT rules applied to them. Five different filters can be applied within a NAT rule: **outbound-interface**, **inbound-interface**, **protocol**, **source**, and **destination**.

### The "outbound-interface" filter

The **outbound-interface** filter applies only to SNAT rules. It specifies the outbound traffic flow to which NAT applies. The following example shows how to apply a SNAT rule, rule 20, to outbound traffic on the dp0p1p2 interface.

#### Filtering outbound traffic

vyatta@vyatta# set service nat source rule 20 outbound-interface dp0p1p2

### The "inbound-interface" filter

The **inbound-interface** filter applies only to DNAT rules. It specifies the inbound traffic flow to which NAT applies. The following example shows how to apply a DNAT rule, rule 20, to inbound traffic on the dp0p1p1 interface.

#### Filtering inbound interface

vyatta@vyatta# set service nat destination rule 20 inbound-interface dp0p1p1

# The "protocol" filter

The **protocol** filter specifies the protocols to which NAT applies. NAT applies only to packets of the specified protocol. The default protocol is **all** protocols. The **protocol** filter can be used in SNAT and DNAT rules.

The following example shows how to apply a SNAT rule, rule 10, to TCP protocol packets. Only TCP packets have address translation performed.

#### Filtering packets by protocol

vyatta@vyatta# set service nat source rule 10 protocol tcp

### <span id="page-23-0"></span>The "source" filter

The **source** filter specifies the packets to which NAT applies based on their source address, port, or both. NAT applies only to packets that have a source address, port, or both that match that defined in the filter.

If the **source** filter is not specified, then by default, the rule matches packets arriving from any source address and port. The **source** filter can be used in SNAT and DNAT rules.

The following example shows how to apply a SNAT rule, rule 10, to packets with a source address of 10.0.0.4. Only packets with a source address of 10.0.0.4 have address translation performed.

#### Filtering packets by source address

vyatta@vyatta# set service nat source rule 10 source address 10.0.0.4

The following example shows how to apply a SNAT rule, rule 20, to packets with a source network of 10.0.0.0/24 and a port of 80. Only packets with a source address on the 10.0.0.0/24 subnet with a source port of 80 have address translation performed.

#### Filtering packets by source network address and port

vyatta@vyatta# set service nat source rule 20 source address 10.0.0.0/24 vyatta@vyatta# set service nat source rule 20 source port 80

### The "destination" filter

The **destination** filter specifies the packets to which NAT applies based on their destination address, port, or both. NAT applies only to packets that have a destination address, port, or both that match that defined in the filter.

If the **destination** filter is not specified, then by default, the rule matches packets sent to any destination address and port. The **destination** filter can be used in SNAT and DNAT rules.

The following example shows how to apply a SNAT rule, rule 30, to packets with a destination address of 12.34.56.78. Only packets with a destination address of 12.34.56.78 have address translation performed.

#### Filtering packets by destination address

vyatta@vyatta# set service nat source rule 30 destination address 12.34.56.78

# Address conversion: translation addresses

The **translation address** defines the address conversion that takes place. It specifies the information that is substituted into the packet for the original address.

### <span id="page-24-0"></span>Source address translations

SNAT rules substitute the translation address for the source address of a packet. Port translation is also available and can be specified as part of the translation address.

Note that the **translation address** must be set either to one of the addresses defined on the outbound interface or to **masquerade**, indicating that the primary IP address of the outbound interface is to be used as the translation address.

The following example shows how to apply a SNAT rule, rule 10, that substitutes the address of 12.34.56.78 as the source IP address of outbound packets that match its filter criteria.

#### Substituting a source IP address

vyatta@vyatta# set service nat source rule 10 translation address 12.34.56.78

The following example shows how to apply a SNAT rule, rule 20, that substitutes the addresses 12.34.56.64 through 12.34.56.79 as the range of source IP addresses for outbound packets that match its filter criteria.

#### Substituting a range of source IP addresses

vyatta@vyatta# set service nat source rule 20 translation address 12.34.56.64-12.34.56.79

The following example shows how to apply a SNAT rule, rule 30, that substitutes the primary address of the outbound interface as the source IP address of outbound packets that match its filter criteria.

#### Substituting the primary address of an outbound interface

vyatta@vyatta# set service nat source rule 30 translation address masquerade

### Destination address translations

DNAT rules substitute the destination address of a packet with the **translation** address. Port translation is also available and can be specified as part of the translation address.

The following example shows how to apply a SNAT rule, rule 40, that substitutes the address of 10.0.0.4 as the destination IP address of inbound packets that match its filter criteria.

#### Substituting a destination IP address

vyatta@vyatta# set service nat destination rule 40 translation address 10.0.0.4

The following example shows how to apply a SNAT rule, rule 50, that substitutes the addresses 10.0.0.0 through 10.0.0.3 as the range of destination IP addresses for inbound packets that match its filter criteria.

#### Substituting a range of destination IP addresses

```
vyatta@vyatta# set service nat destination rule 50 translation address 
10.0.0.0-10.0.0.3
```
Destination address translations

# <span id="page-26-0"></span>NAT Configuration Examples

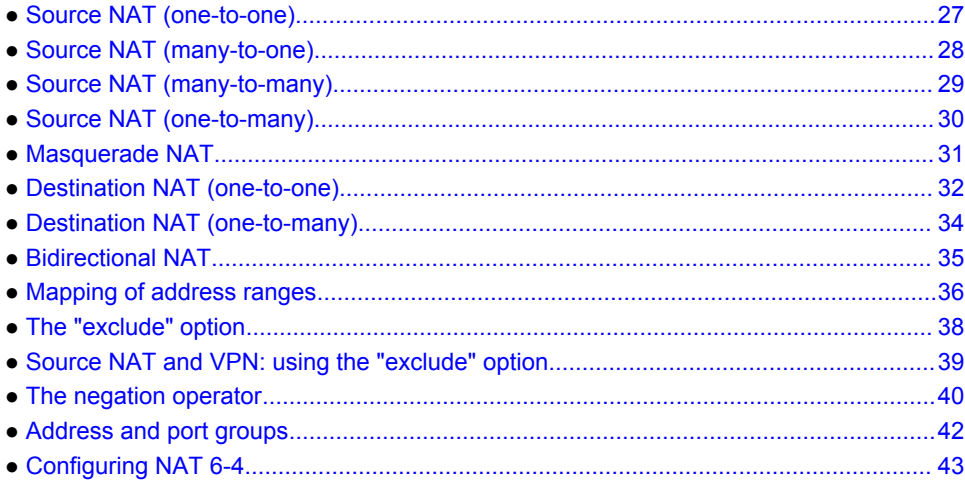

#### **NOTE**

Each NAT rule in these examples could be independently deployed on a system. These examples are not intended to be deployed together. For that reason, all rules in the examples are given the same rule number (rule 10).

# Source NAT (one-to-one)

The following figure shows an example of source NAT (SNAT) in which a single "inside" source address is translated to a single "outside" source address. This example has the following characteristics:

- An internal news server, a Network News Time Protocol (NTTP) device, needs to connect to an external news server.
- The external news server accepts connections only from known clients.
- The internal news server does not receive connections from outside the local network.

#### <span id="page-27-0"></span>**FIGURE 17** Source NAT (one-to-one)

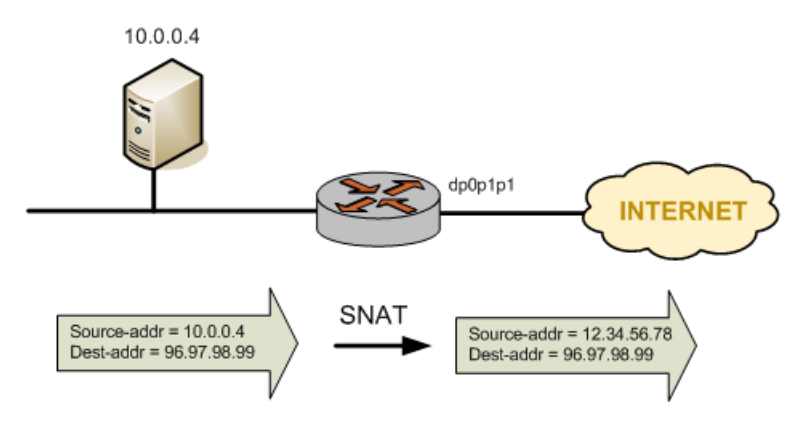

To configure NAT in this way, perform the following steps in configuration mode.

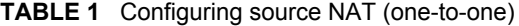

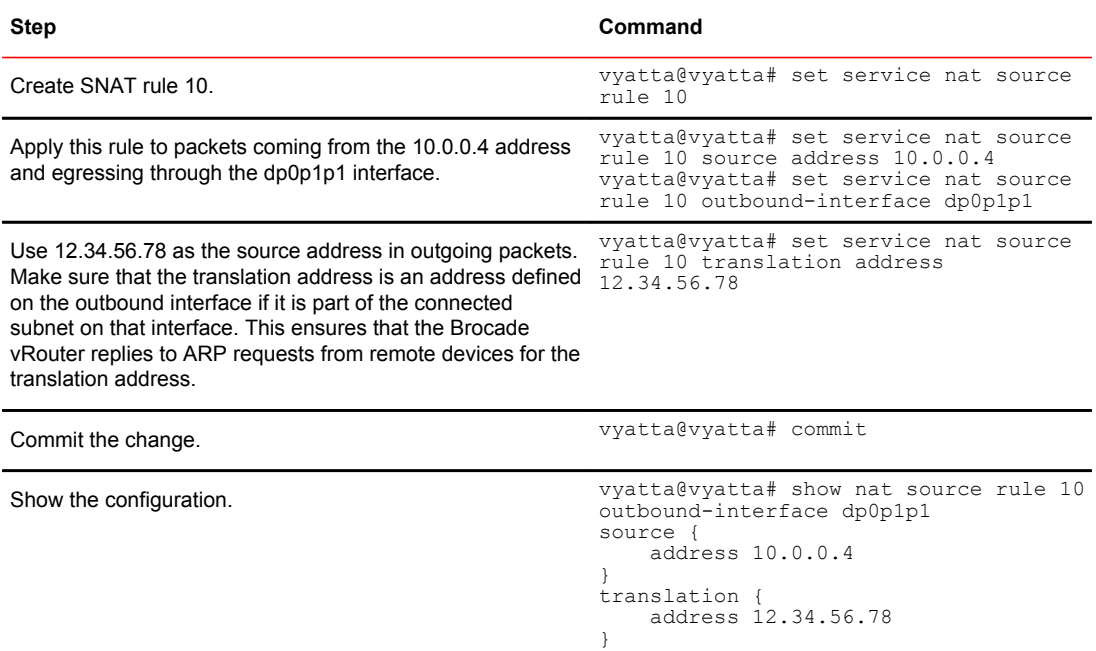

# Source NAT (many-to-one)

The following figure shows an example of SNAT in which many different "inside" addresses are dynamically translated to a single "outside" address. In this example, all hosts on the 10.0.0.0/24 subnet show the same source address externally.

#### <span id="page-28-0"></span>**FIGURE 18** Source NAT (many-to-one)

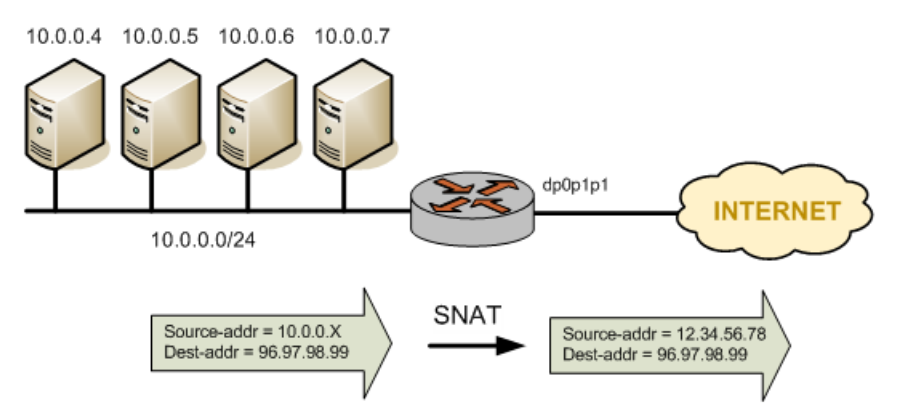

To configure NAT in this way, perform the following steps in configuration mode.

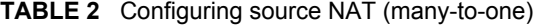

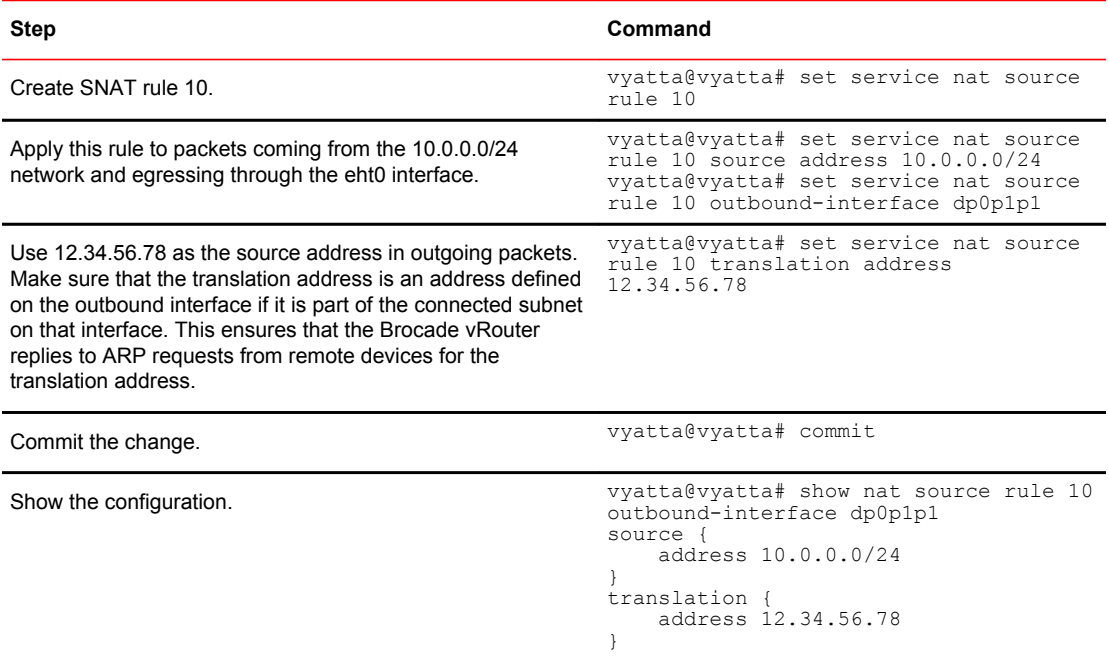

# Source NAT (many-to-many)

In many-to-many translations, a number of private addresses are mapped to a number of public addresses. This mapping provides a way of reducing the possibility of port exhaustions that are possible in a many-to-one scenario. For this reason, the mapping can provide more capacity for outbound translations. The following figure shows a large private address space (a /8 network prefix, here represented as three /16 subnets) mapped to a small range of external addresses.

<span id="page-29-0"></span>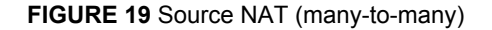

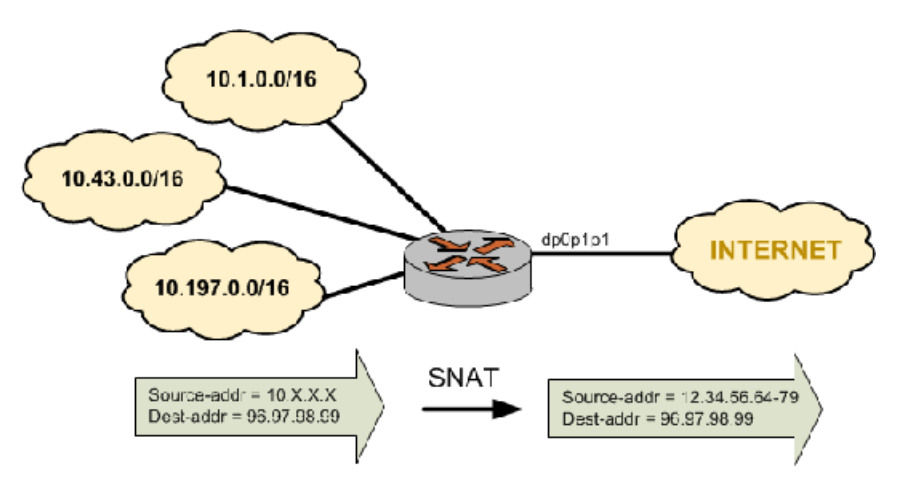

To configure NAT in this way, perform the following steps in configuration mode.

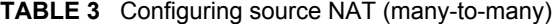

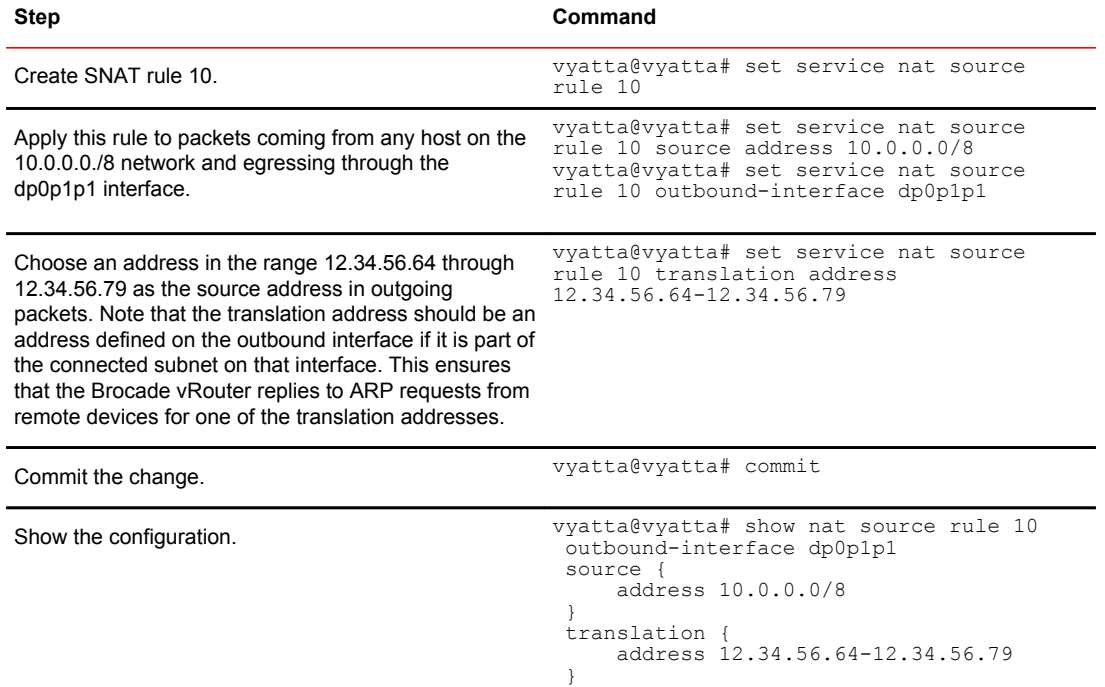

# Source NAT (one-to-many)

The scenario described in this section is less common. In this scenario, a single test-source device behind the NAT device appears externally to be multiple devices, as shown in the following figure. One application of this scenario might be to test an upstream load-balancing device.

#### <span id="page-30-0"></span>**FIGURE 20** Source NAT (one-to-many)

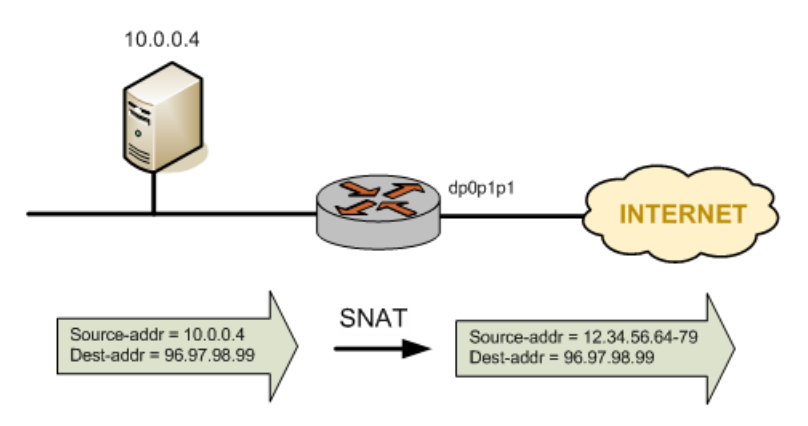

To configure NAT in this way, perform the following steps in configuration mode.

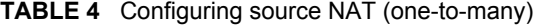

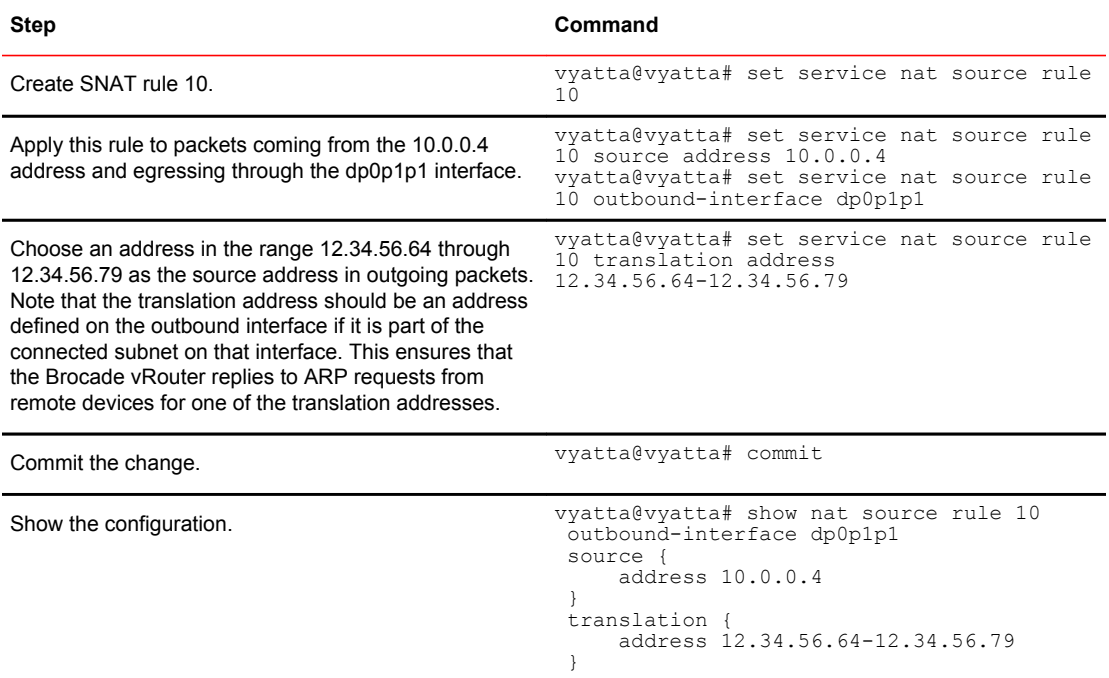

# Masquerade NAT

Masquerade NAT is a special application of source NAT. It is typically used when the Internet-facing interface has a dynamic IP address provided by a mechanism such as DHCP. In these cases, configuring a static translation address is not appropriate as the address assigned to the interface can change. Specifying **masquerade** as the translation address instructs the system to use the IP address currently assigned to the outbound interface as the translation address.

Masquerade NAT rules typically consist of match conditions that contain the following characteristics:

- <span id="page-31-0"></span>• The source network (usually the private IP network assigned to LAN devices)
- The outbound interface (the Internet-facing interface that is assigned the dynamic IP address)

The following figure shows an example of masquerade NAT.

#### **FIGURE 21** Masquerade NAT

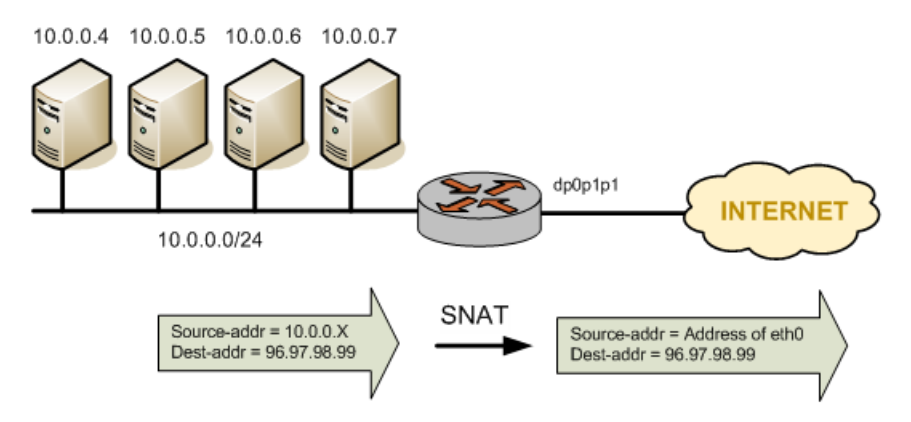

To configure NAT in this way, perform the following steps in configuration mode.

#### **TABLE 5** Configuring masquerade NAT

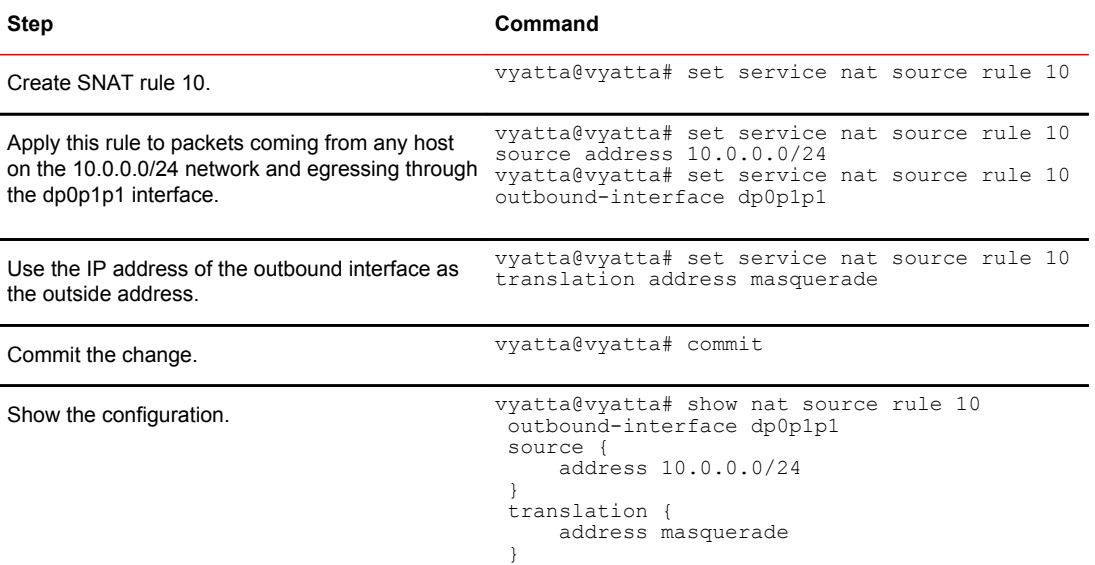

# Destination NAT (one-to-one)

Destination NAT (DNAT) is used when only inbound traffic is expected.

### <span id="page-32-0"></span>Scenario 1: Packets destined for an internal web server

For example, DNAT might be used in a scenario in which a corporate web server needs to be reachable from external locations but never initiates outbound sessions, as shown in the following figure.

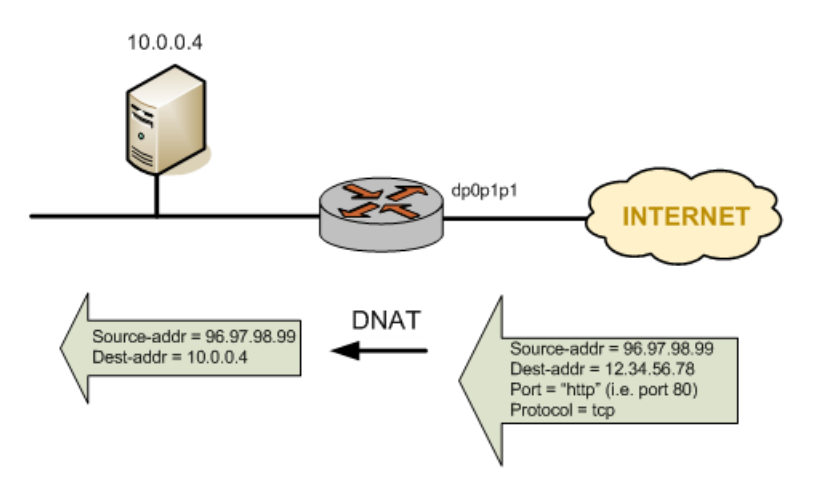

**FIGURE 22** Destination NAT (one-to-one)

To configure NAT in this way, perform the following steps in configuration mode.

| <b>Step</b>                                                                                                    | Command                                                                                                    |
|----------------------------------------------------------------------------------------------------|----------------------------------------------------------------------------------------------------|
| Create DNAT rule 10.                                                                                                    | vyatta@vyatta# set service nat destination rule 10                                                                                                    |
| Apply this rule to all incoming TCP packets<br>on the dp0p1p1 interface bound for the<br>12.34.56.78 address on the HTTP port. | vyatta@vyatta# set service nat destination rule 10<br>inbound-interface dp0p1p1<br>vyatta@vyatta# set service nat destination rule 10<br>destination address 12.34.56.78<br>vyatta@vyatta# set service nat destination rule 10<br>destination port http<br>vyatta@vyatta# set service nat destination rule 10<br>protocol tcp |
| Forward traffic to the 10 0 0 4 address                                                                                        | vyatta@vyatta# set service nat destination rule 10<br>translation address 10.0.0.4                                                                                                    |
| Commit the change.                                                                                                    | vyatta@vyatta# commit                                                                                                    |
| Show the configuration.                                                                                                    | vyatta@vyatta# show nat destination rule 10<br>destination <sub>1</sub><br>address 12.34.56.78<br>port http<br>inbound-interface dp0p1p1<br>protocols tcp<br>translation {<br>address 10.0.0.4                                                                                                    |

**TABLE 6** Configuring destination NAT (one-to-one)

# Scenario 2: Packets destined for an internal SSH server

In this scenario, all traffic destined for the SSH port is passed through to a host containing an SSH server, as shown in the following figure.

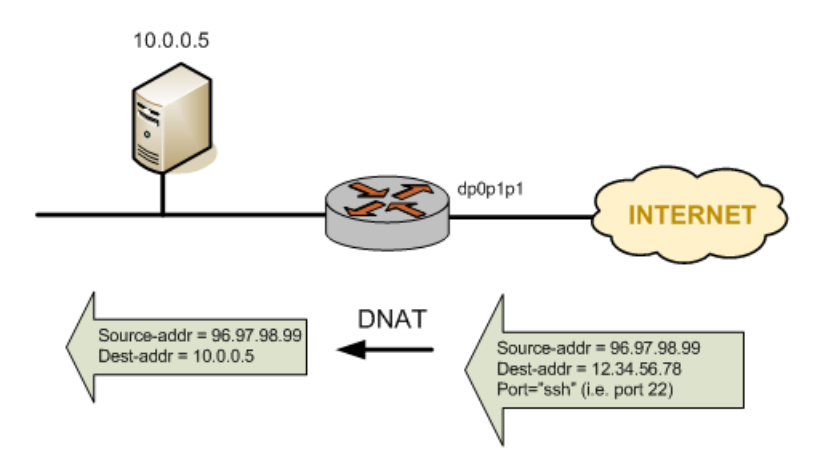

<span id="page-33-0"></span>**FIGURE 23** Destination NAT (one-to-one): filtering on port name

To configure NAT in this way, perform the following steps in configuration mode.

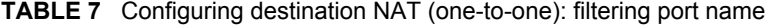

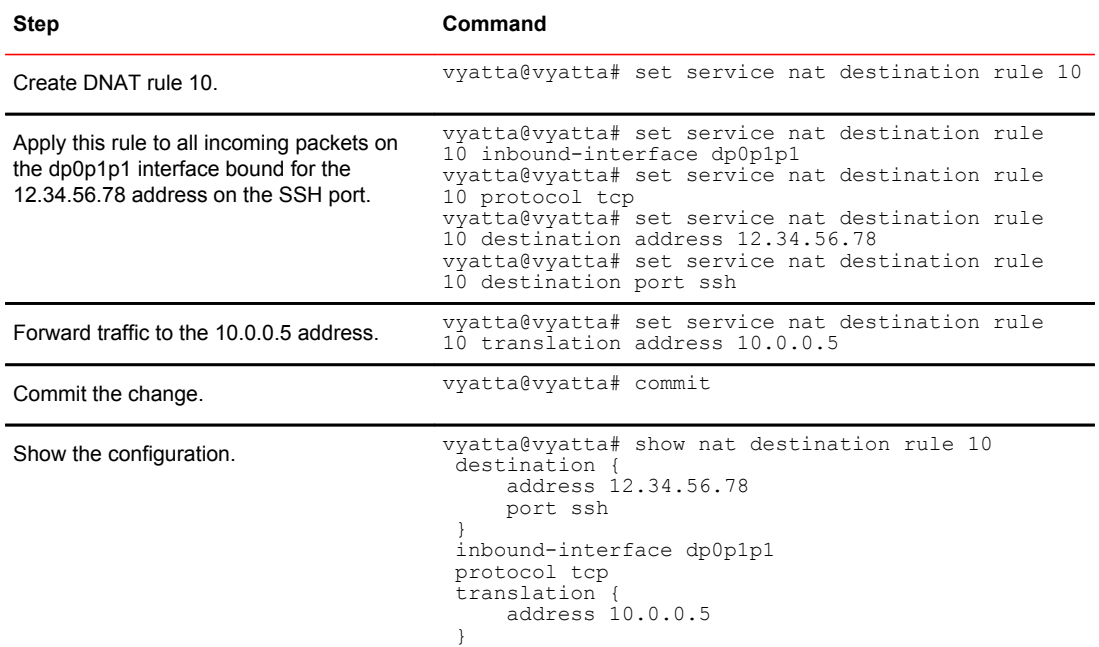

# Destination NAT (one-to-many)

Another application where DNAT might be used is a scenario in which there are multiple instances (each on a different port) of the server inside a private network. To configure NAT for this particular scenario, perform the following steps in configuration mode.

<span id="page-34-0"></span>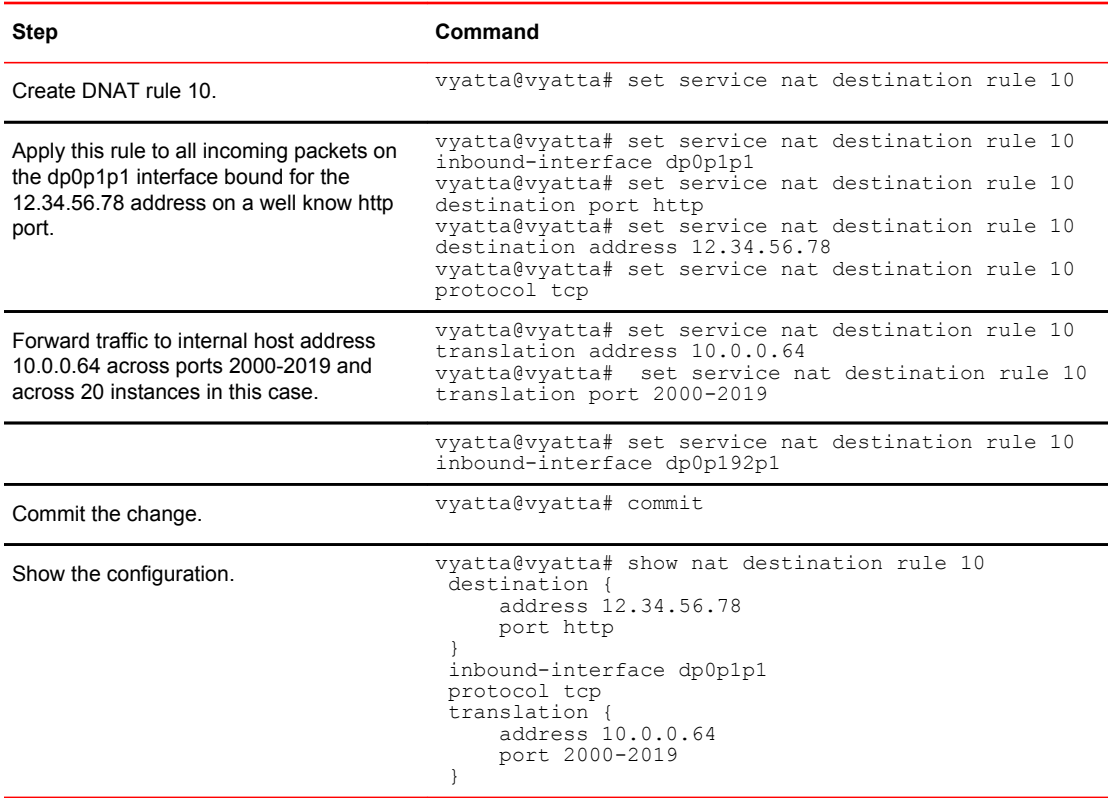

# Bidirectional NAT

Bidirectional NAT is simply a combination of source and destination NAT. A typical scenario might use SNAT on the outbound traffic of an entire private network and DNAT for specific internal services (for example, mail or web); refer to the following figure.

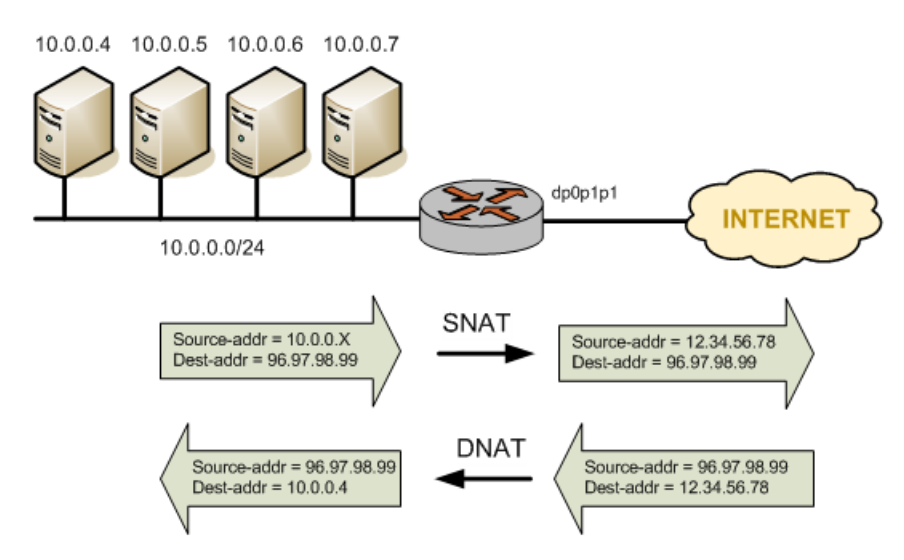

**FIGURE 24** Bidirectional NAT

<span id="page-35-0"></span>To configure NAT in this way, perform the following steps in configuration mode. Note that source and destination rule numbers are independent. In the example, this independence is highlighted by creating "source rule 10" and "destination rule 10."

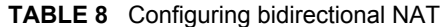

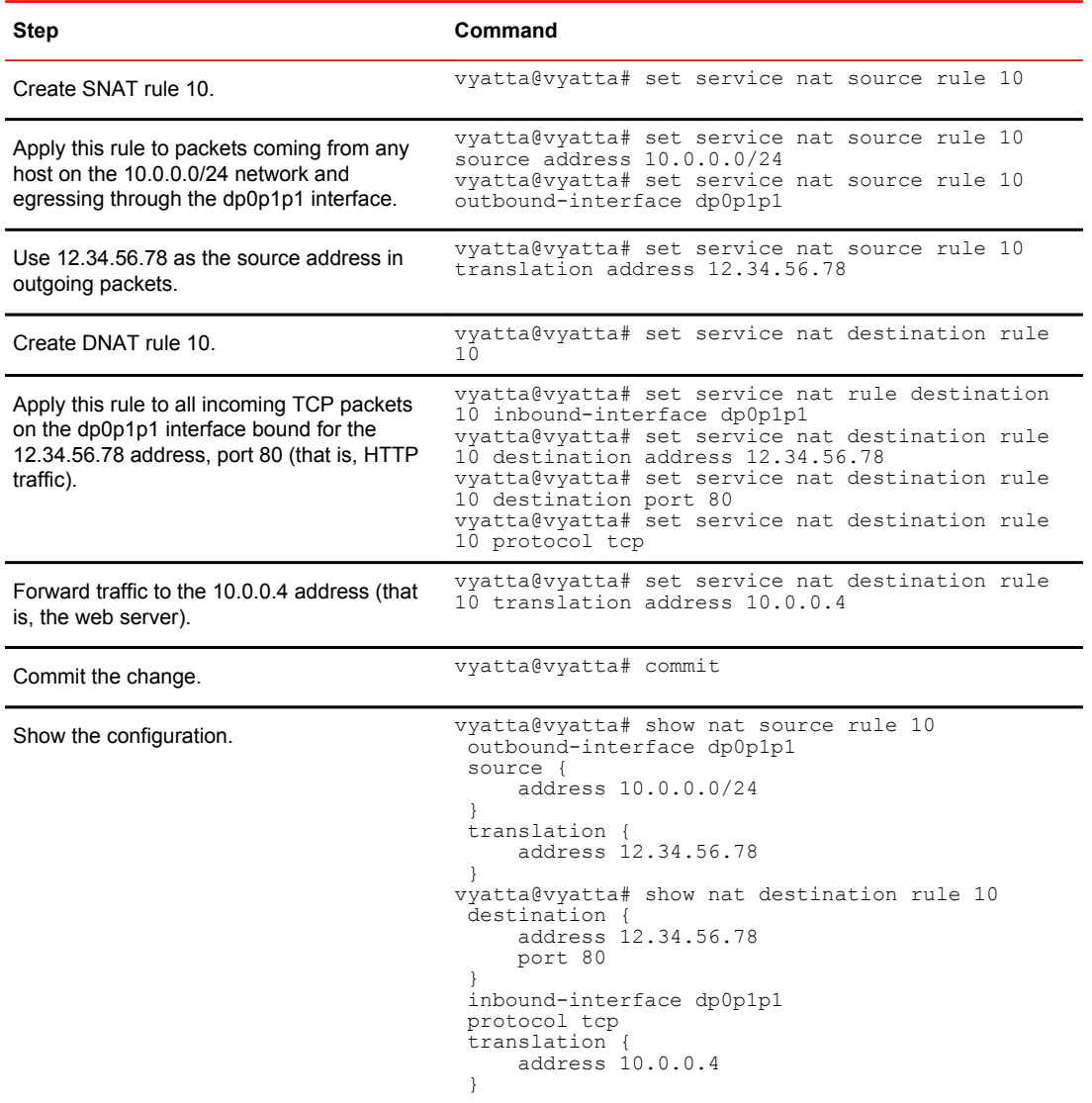

# Mapping of address ranges

The Brocade vRouter supports the mapping of an entire network of addresses to another network of addresses. This mapping means that you do not have to manually enter many NAT rules. For example, you can map the 10.0.0.0/24 network to the 11.22.33.0/24 network, which maps 10.0.0.1 through 11.22.33.1, 10.0.0.2 through 11.22.33.2, and so on. The networks must be the same size, that is, they must have the same network mask, as shown in the following figure.
#### **FIGURE 25** Mapping of address ranges

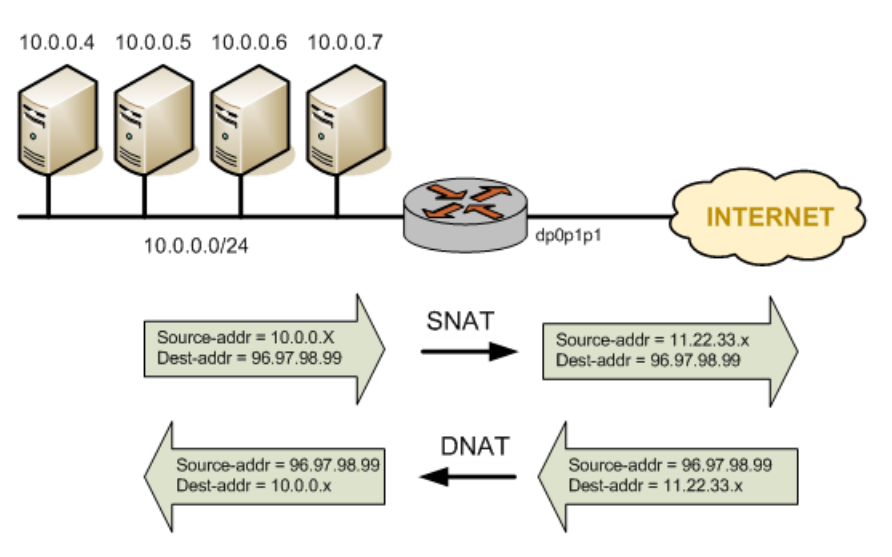

To configure NAT in this way, perform the following steps in configuration mode.

#### **TABLE 9** Mapping address ranges

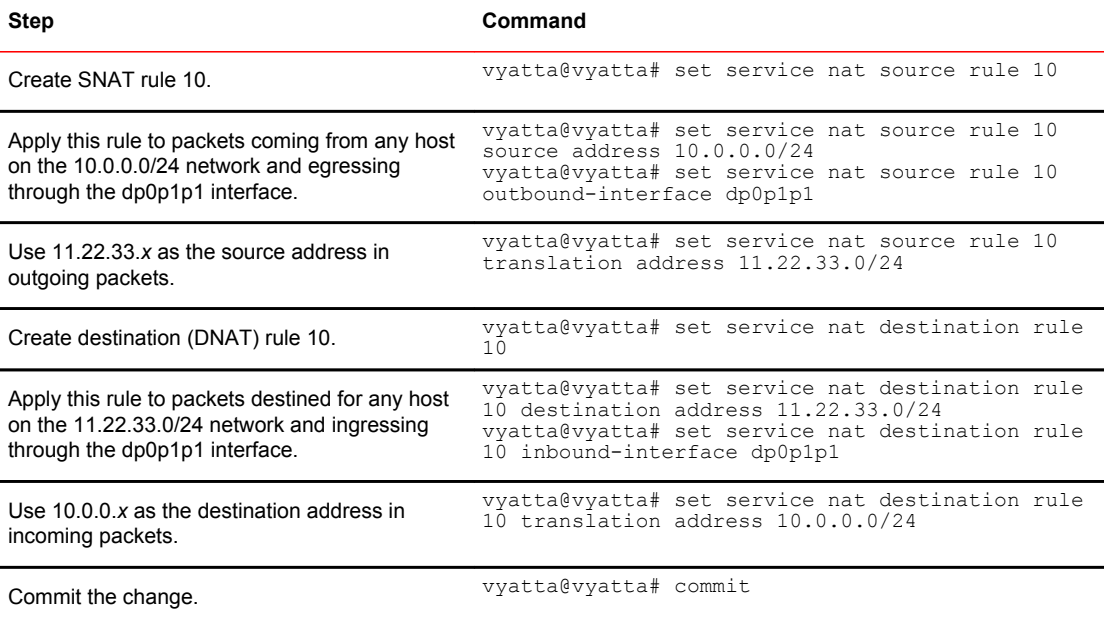

| <b>Step</b>             | Command                                                                                                    |
|-------------------------|----------------------------------------------------------------------------------------------------|
| Show the configuration. | vyatta@vyatta# show nat source rule 10<br>outbound-interface dp0p1p1<br>source<br>address 10.0.0.0/24<br>translation {<br>address 11.22.33.0/24<br>vyatta@vyatta# show nat destination rule 10<br>destination<br>address 11.22.33.0/24<br>inbound-interface dp0p1p1<br>translation<br>address 10.0.0.0/24 |

**TABLE 9** Mapping address ranges (Continued)

## The "exclude" option

Sometimes it is desirable to exclude packets from NAT that match certain criteria. This exclusion can be accomplished by using the **exclude** option.

The following example shows how to use the **exclude** option to exclude a subset of traffic (packets coming from 192.168.0.0/24 and destined for 172.16.50.0/24 through the dp0p1p1 interface from translation. Note that rule 10 excludes certain traffic from translation and rule 20 performs a translation on the traffic that meets its filter criteria and is not excluded by rule 10.

| <b>Step</b>                                                                                                    | Command                                                                                                    |
|----------------------------------------------------------------------------------------------------|----------------------------------------------------------------------------------------------------|
| Create SNAT rule 10.                                                                                                    | vyatta@vyatta# set service nat source rule 10                                                                                                    |
| Apply this rule to packets coming from any host<br>on the 192.168.0.0/24 network, going to the<br>172.16.50.0/24 network, and egressing through<br>the dp0p1p1 interface. | vyatta@vyatta# set service nat source rule 10<br>source address 192.168.0.0/24<br>vyatta@vyatta# set service nat source rule 10<br>destination address 172.16.50.0/24<br>vyatta@vyatta# set service nat source rule 10<br>outbound-interface dp0p1p1 |
| Exclude packets from NAT that match the filter<br>criteria in this rule                                                                                                   | vyatta@vyatta# set service nat source rule 10<br>exclude                                                                                                    |
| Create SNAT rule 20.                                                                                                    | vyatta@vyatta# set service nat source rule 20                                                                                                    |
| Apply this rule to packets coming from any host<br>on the 192.168.0.0/24 network and egressing<br>through the dp0p1p1 interface.                                          | vyatta@vyatta# set service nat source rule 20<br>source address 192.168.0.0/24<br>vyatta@vyatta# set service nat source rule 20<br>outbound-interface dp0p1p1                                                                                        |
| Use the primary IP address of the outbound<br>interface as the translation address                                                                                        | vyatta@vyatta# set service nat source rule 20<br>translation address masquerade                                                                                                    |
| Commit the change.                                                                                                    | vyatta@vyatta# commit                                                                                                    |

**TABLE 10** Excluding packets from NAT by using the exclude option

| <b>Step</b>             | Command                                                                                                    |
|-------------------------|----------------------------------------------------------------------------------------------------|
| Show the configuration. | vyatta@vyatta# show nat source<br>rule $10\{$<br>destination {<br>address 172.16.50.0/24<br>exclude<br>outbound-interface dp0p1p1<br>source {<br>address 192.168.0.0/24 |
|                         | rule $20 \{$<br>outbound-interface dp0p1p1<br>source {<br>address 192.168.0.0/24<br>translation {<br>address masquerade                                                 |

**TABLE 10** Excluding packets from NAT by using the exclude option (Continued)

## Source NAT and VPN: using the "exclude" option

When a packet is matched against the source NAT (including masquerade NAT) filter criteria, the source address of the packet is modified before it is forwarded to its destination. This means that source NAT rules are applied before the VPN process compares the packets against the VPN configuration. If the source network that is configured for source NAT is also configured to use a site-to-site VPN connection using the same externally facing interface, the packets are not recognized by the VPN process because the source address has been changed. Consequently, they are not placed into the VPN tunnel for transport.

To account for this behavior, packets destined for a VPN tunnel must be excluded from having NAT applied. You can do this by using an exclusion rule, as shown in the following figure.

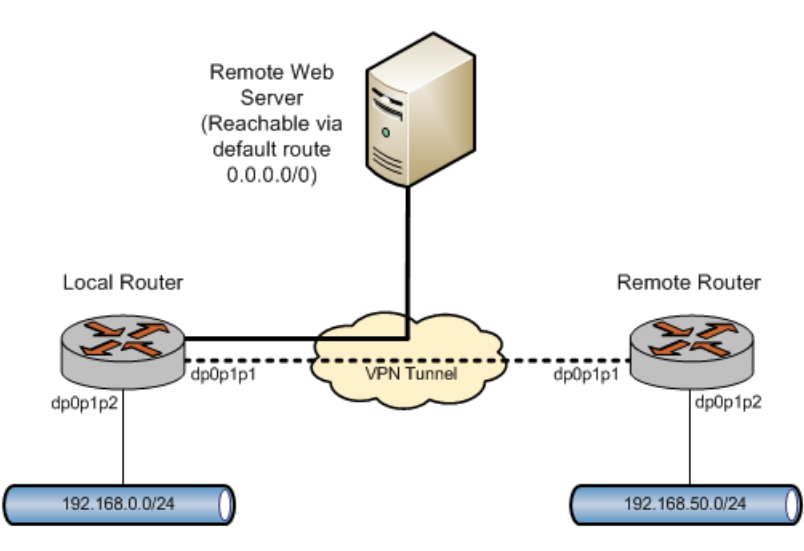

**FIGURE 26** Source NAT and VPN

To configure NAT in this way, perform the following steps in configuration mode.

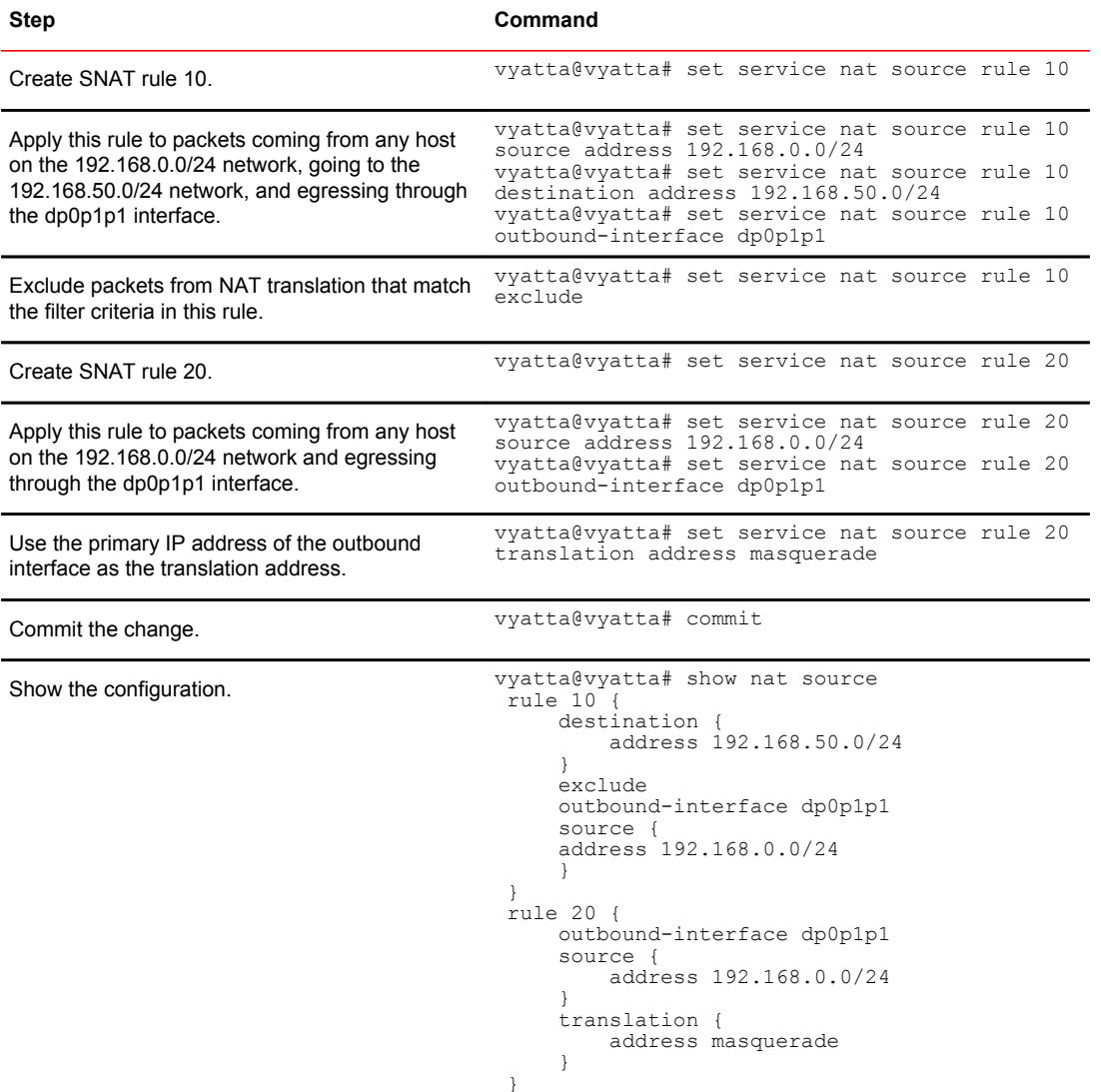

#### **TABLE 11** Configuring masquerade NAT to bypass a VPN tunnel

# The negation operator

Another way to exclude a subset of traffic from being translated is by using the negation operator (exclamation mark [!]). The following example shows how to provide the same functionality as in the previous example but use the negation operator instead of the **exclude** option.

#### **NOTE**

You can use the negation operator with IP addresses but not with port addresses.

**Step Command** Create SNAT rule 10. vyatta@vyatta# set service nat source rule 10 Apply this rule to packets coming from any host on the 192.168.0.0/24 network, not going to the 192.168.50.0/24 network, and egressing through the dp0p1p1 interface. vyatta@vyatta# set service nat source rule 10 source address 192.168.0.0/24 vyatta@vyatta# set service nat source rule 10 destination address !192.168.50.0/24 vyatta@vyatta# set service nat source rule 10 outbound-interface dp0p1p1 Use the primary IP address of the outbound interface as the translation address. vyatta@vyatta# set service nat source rule 10 translation address masquerade Commit the change. vyatta@vyatta# commit Show the configuration.  $v$ yatta@vyatta# show nat source rule 10 { destination { address !192.168.50.0/24 } outbound-interface dp0p1p1 source { address 192.168.0.0/24 } translation { address masquerade }

**TABLE 12** Configuring masquerade NAT to exclude a subset of traffic by using the negation operator

Note that you should take extreme care using when combining more than one negation operator rule. NAT rules are evaluated sequentially, and a sequence of rules that use the negation operator may result in unexpected behavior.

}

Consider the set of two NAT rules shown in the following example.

#### Multiple source NAT rules that use the negation operator: unexpected behavior

```
rule 10 { 
    destination {
         address !192.168.50.0/24
 }
     outbound-interface dp0p1p1
     source {
         address 192.168.0.0/24
 }
     translation {
     address masquerade
     }
}
rule 20 { 
     destination {
         address !172.16.50.0/24
     }
     outbound-interface dp0p1p1
     source {
         address 192.168.0.0/24
 }
     translation {
         address masquerade
 }
}
```
This combination of rules does not exclude the 192.168.50.0/24 and 172.16.50.0/24 networks. As previously explained, these NAT rules are evaluated sequentially; when a packet arrives, it is tested against the first rule and if it does not match, it is tested against the second rule, and so on until it matches a rule.

In the example, a packet with a destination in 192.168.50.0/24 does not meet the match criteria in rule 10, which matches all packets with a destination not in 192.168.50.0/24. As a result, the packet "falls through" to rule 20. A packet with a destination in 192.168.50.0/24 does match rule 20 because it is not in 172.16.50.0/24; therefore, the packet has NAT applied, which is not the desired result.

Similarly, a packet with a destination in 172.16.50.0/24 is matched and has NAT applied by rule 10.

## Address and port groups

The following example shows how to configure address groups and applying NAT rules to them.

| <b>Step</b>                                                 | Command                                                                                                    |
|-------------------------------------------------------------|----------------------------------------------------------------------------------------------------|
| Configure address and<br>port to join a group<br>named foo. | vyatta@vyatta# set resources group port-group bar port 1<br>vyatta@vyatta# set resources group port-group bar port 121<br>vyatta@vyatta# commit<br>vyatta@vyatta# show resources<br>resources {<br>group {<br>address-group foo { |
|                                                             | address 1.1.1.0/24<br>address 2.2.0.0/16<br>address 12.32.223.3                                                                                                    |
|                                                             | port-group bar {                                                                                                    |
|                                                             | port 1                                                                                                    |
|                                                             | port 121                                                                                                    |
|                                                             | }                                                                                                    |
|                                                             | ł                                                                                                    |
| Create a source NAT                                         | vyatta@vyatta# set service nat source rule 200 source address<br>foo                                                                                                    |
| rule.                                                       | vyatta@vyatta# set service nat source rule 200 source port bar                                                                                                    |
|                                                             | vyatta@vyatta# set service nat source rule 200 protocol tcp                                                                                                    |
|                                                             | vyatta@vyatta# set service nat source rule 200 translation<br>address 20.20.10.0/24                                                                                                    |
|                                                             | vyatta@vyatta# set service nat source rule 200 translation port<br>http                                                                                                    |
|                                                             | vyatta@vyatta# set service nat source rule 200 outbound-                                                                                                    |
|                                                             | interface dp0s224                                                                                                    |
| Commit the changes.                                         | vyatta@vyatta# commit                                                                                                    |
| Show the NAT<br>configuration.                              | vyatta@vyatta# show service nat source rule 200<br>outbound-interface dp0s224<br>protocol tcp<br>source {<br>address foo<br>port bar<br>translation {<br>address 20.20.10.0/24                                                    |
|                                                             | port http<br>∤                                                                                                    |

**TABLE 13** Configuring address groups and applying NAT rules

# Configuring NAT 6-4

The following figure shows a NAT 6-4 configuration example. In this example, Host1, a host that resides in an external IPv6 network, sends requests to Host2, a host that resides in an internal IPv4 network. The request enters the router through the dp0p3p1 data plane interface for which NAT 6-4 translation is enabled.

#### **FIGURE 27** NAT 6-4 configuration example

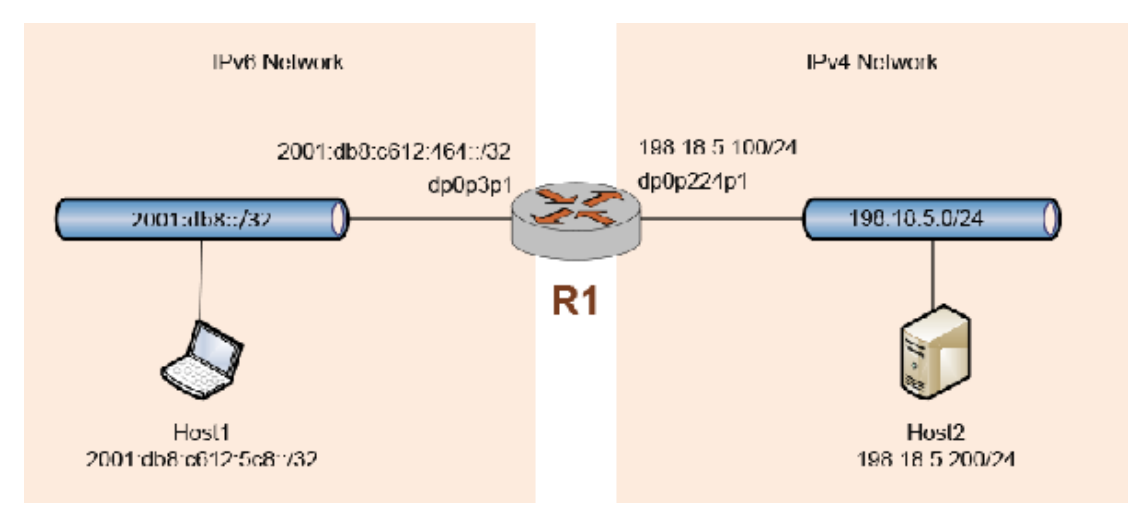

To configure NAT 6-4 as shown in this figure, perform the following steps in configuration mode. NAT 6-4 configuration involves the following steps:

- Creating a NAT 6-4 rule.
- Specifying the IPv6 routing prefix of the destination IPv4 addresses.
- Specifying the data plane interface through which the inbound IPv6 request packets pass.
- Specifying the IPv6 routing prefix of the source IPv6 addresses.

#### **TABLE 14** Configuring NAT 6-4

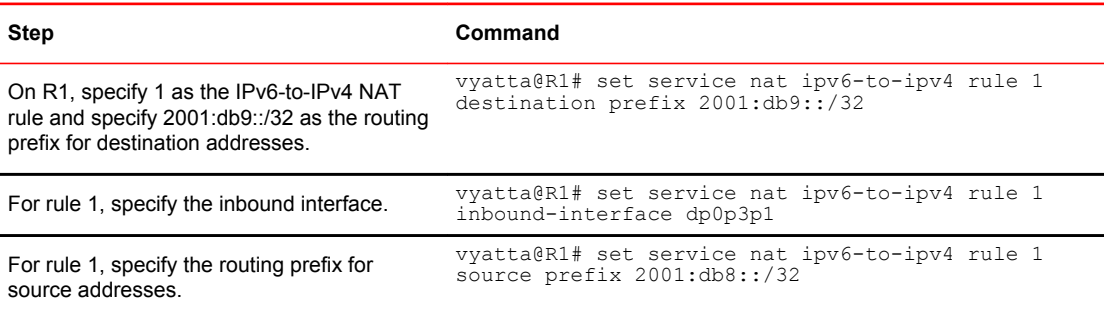

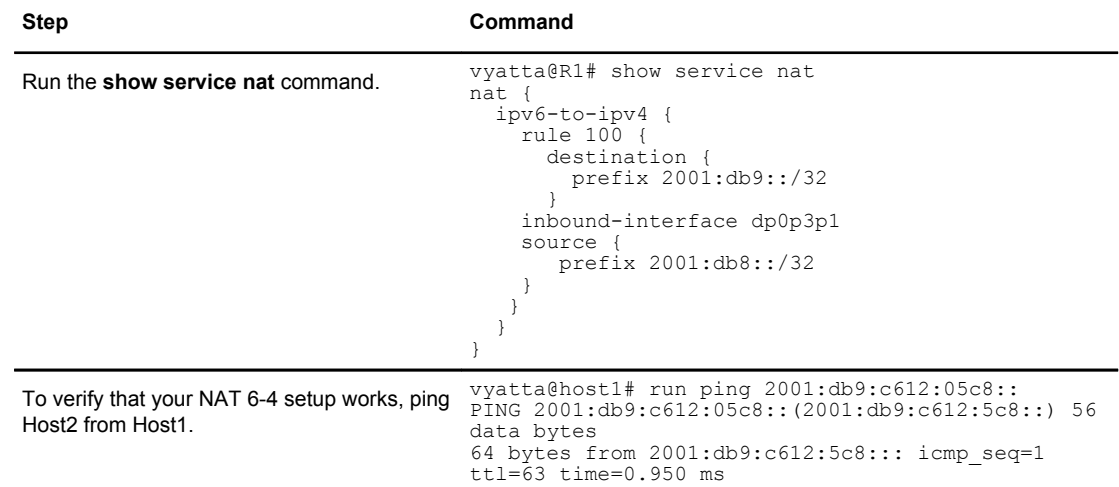

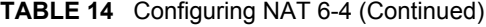

On Host2, run the following command to capture the ping traffic on the eth1 interface.

vyatta@host2:~\$ sudo tshark -i eth1 Running as user "root" and group "root". This could be dangerous. Capturing on eth1 0.000000 198.18.4.200 -> 198.18.5.200 ICMP Echo (ping) request 0.000025 198.18.5.200 -> 198.18.4.200 ICMP Echo (ping) reply

For a TCP-based flow (SSH from Host1 to Host2), run the following command:

vyatta@host1# ssh vyatta@2001:db9:c612:05c8::

Welcome to Vyatta vyatta@2001:db9:c612:05c8::'s password: Welcome to Vyatta Version: 999.daisyse.12170009 Description: 999.daisyse.12170009 Copyright: 2006-2013 Vyatta, Inc. Last login: Wed Sep 24 23:07:35 2014 from 192.168.122.1 vyatta@host2:~\$

On Host2, run the following command to capture the SSH traffic on the eth1 interface.

vyatta@host2:~\$ sudo tshark -i eth1 Running as user "root" and group "root". This could be dangerous. Capturing on eth1 73.000922 198.18.4.200 -> 198.18.5.200 TCP 46468 > ssh [SYN] Seq=0 Win=14400 Len=0 MSS=1440 TSV=2698800 TSER=0 WS=7 73.000959 198.18.5.200 -> 198.18.4.200 TCP ssh > 46468 [SYN, ACK] Seq=0 Ack=1 Win=14480 Len=0 MSS=1460 TSV=2698617 TSER=2698800 WS=7 73.002098 198.18.4.200 -> 198.18.5.200 TCP 46468 > ssh [ACK] Seq=1 Ack=1 Win=14464 Len=0 TSV=2698800 TSER=2698617 73.006947 198.18.5.200 -> 198.18.4.200 SSH Server Protocol: SSH-2.0-OpenSSH\_5.5p1 Debian-6+squeeze3\r

Both flows create sessions on DUT, as shown in the following example.

```
vyatta@vyatta# run show session-table
TCP state codes: SS - SYN SENT, SR - SYN RECEIVED, ES - ESTABLISHED,
 FW - FIN WAIT, CW - CLOSE WAIT, LA - LAST ACK,
              TW - TIME WAIT, CL - CLOSE, LI - LISTEN
CONNID Source Destination Protocol TIMEOUTIntf Parent
5 198.18.4.200:46468 198.18.5.200:22 tcp [6] TW 237 dp0p4p10
6 198.18.4.200 198.18.5.200 icmp [1] 28 dp0p4p10
```
# NAT Commands

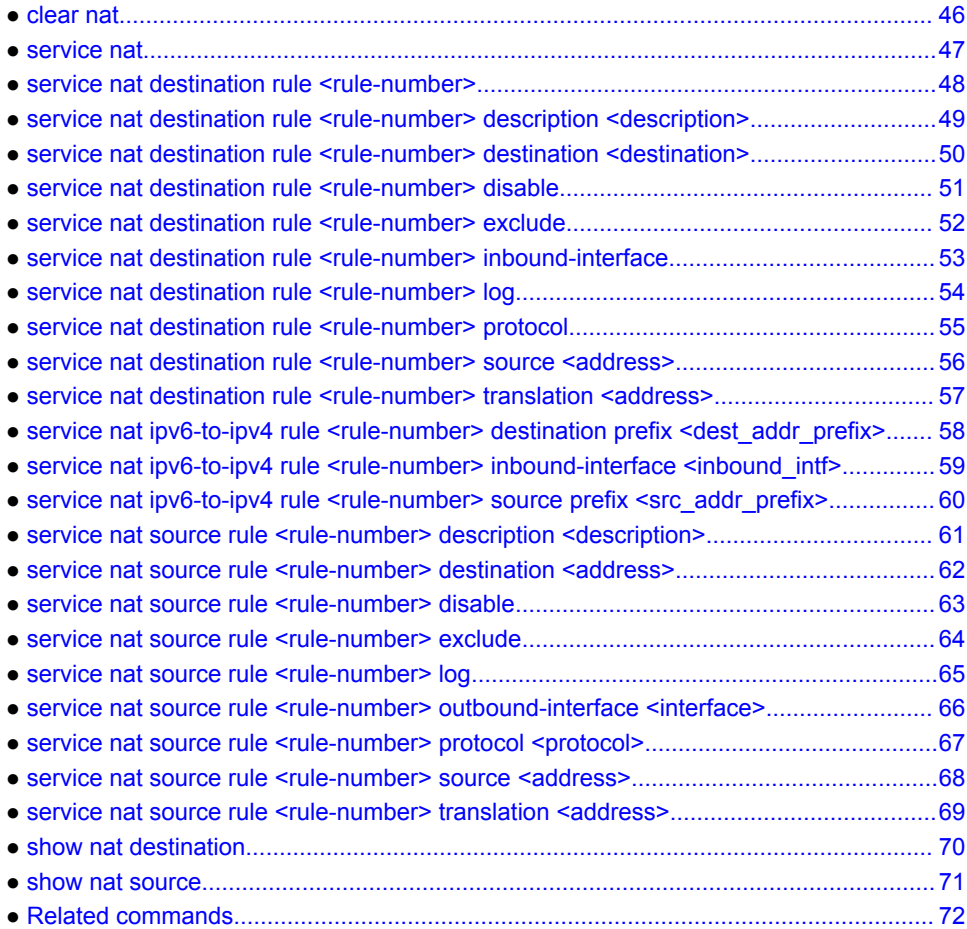

# <span id="page-45-0"></span>clear nat

Clears counters for active NAT rules.

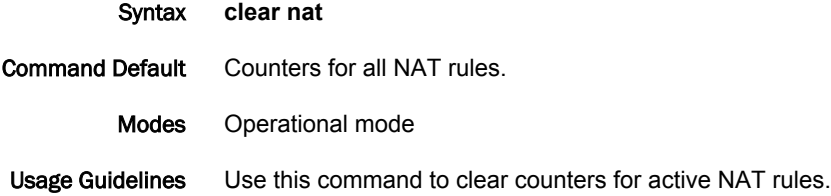

# <span id="page-46-0"></span>service nat

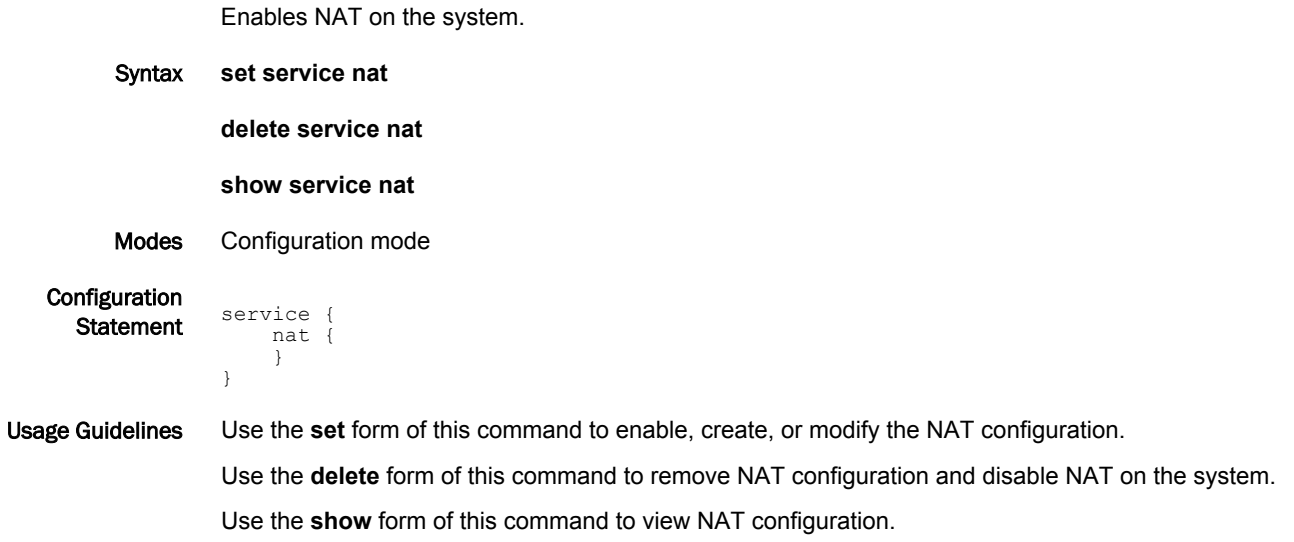

# <span id="page-47-0"></span>service nat destination rule <rule-number>

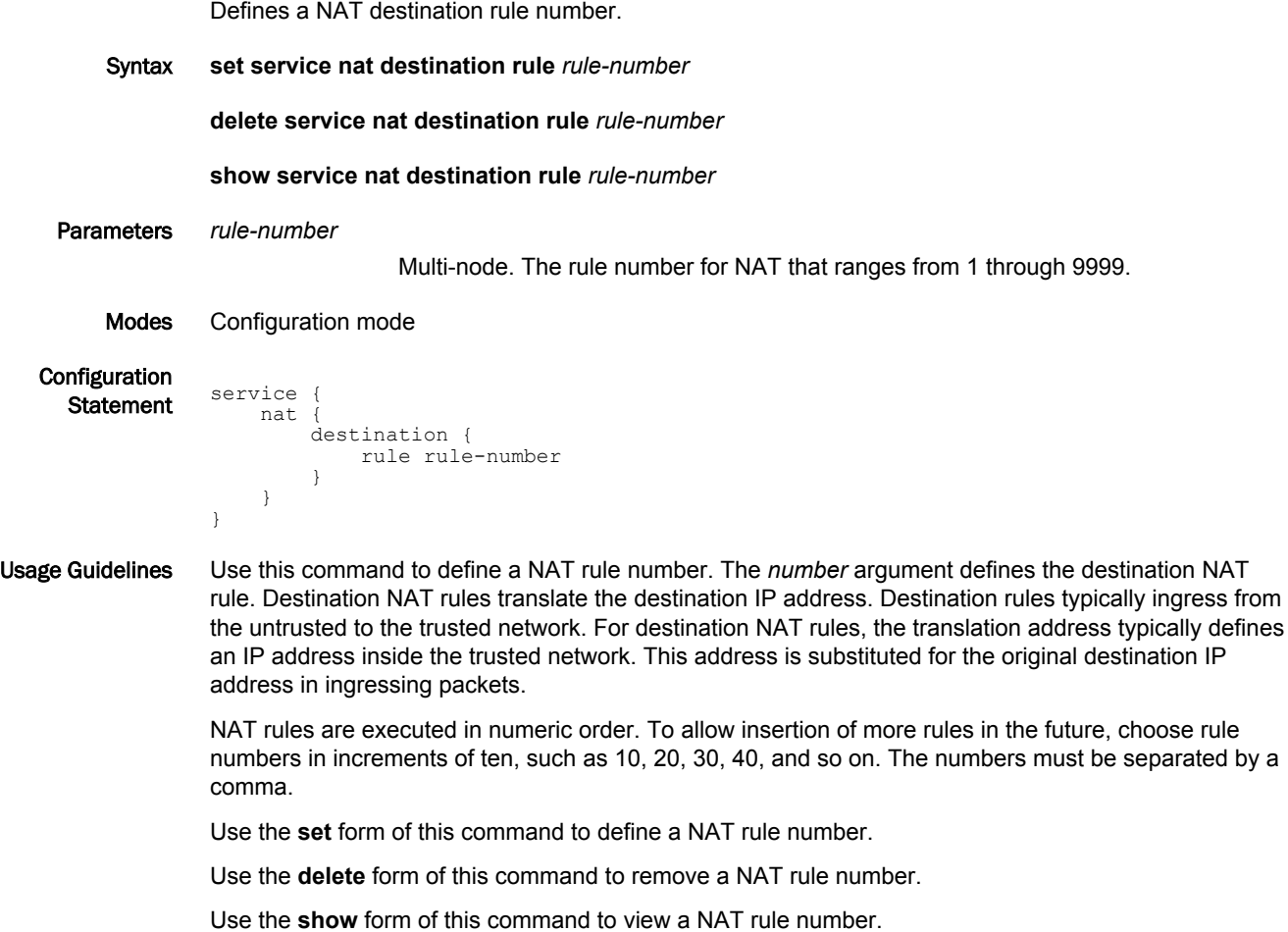

# <span id="page-48-0"></span>service nat destination rule <rule-number> description <description>

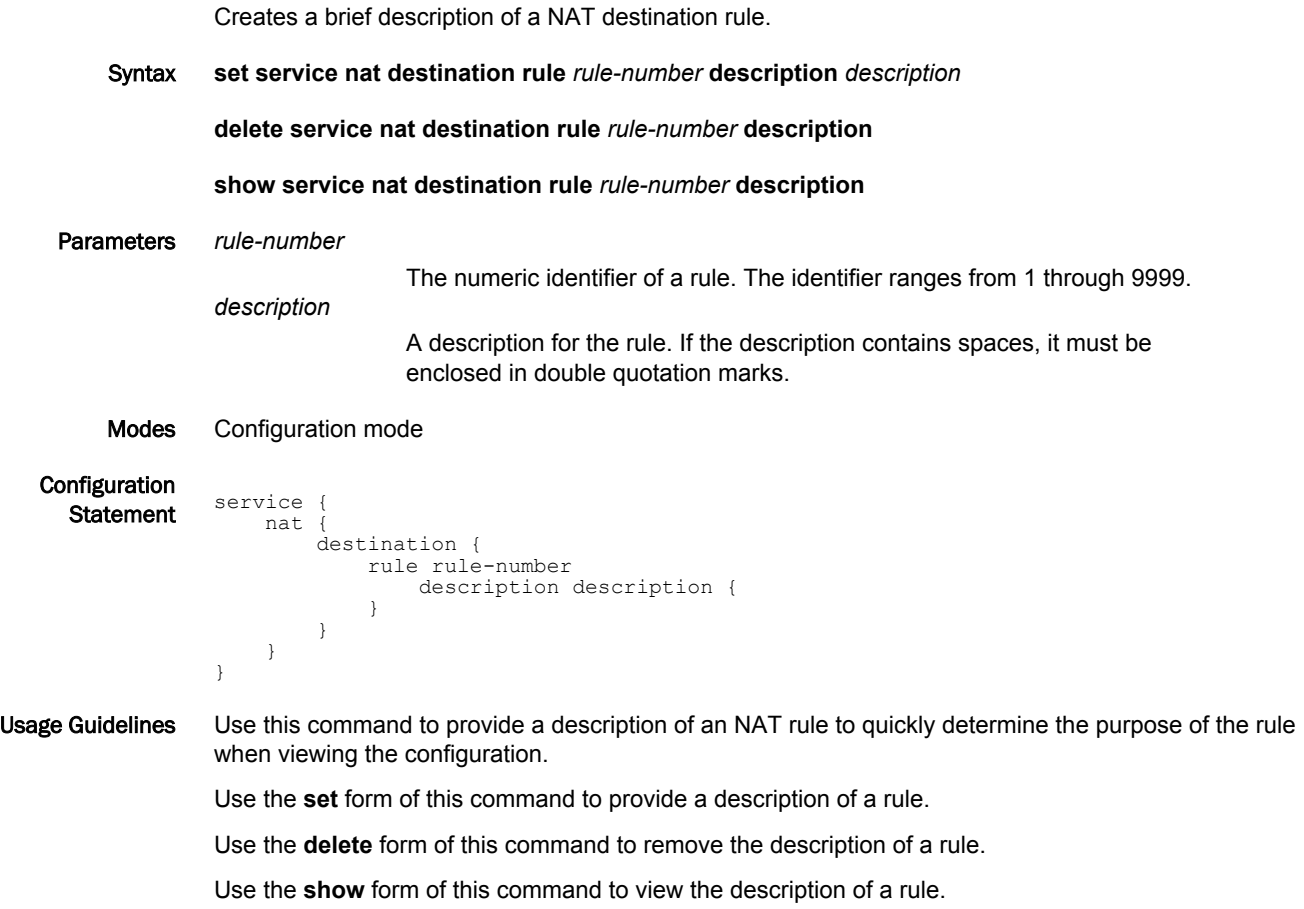

# <span id="page-49-0"></span>service nat destination rule <rule-number> destination <destination>

Specifies a destination an address, a port, or both, to match in a NAT destination rule. Syntax **set service nat destination rule** *rule-number* **destination** { **address** *address* | **port** *port* } **delete service nat destination rule** *rule-number* **destination** [ **address** *address* | **port** *port* ] **show service nat destination rule** *rule-number* **destination** Parameters *rule-number* The numeric identifier of a rule. The identifier ranges from 1 through 9999. *address* A destination address to match. Address formats are as follows: *ip-address*: An IP address. *ip-address/prefix*: An IPv4 network address, where 0.0.0.0/0 matches any network. **!***ip-address*: All IPv4 addresses except the one specified. **!***ip-address/prefix*: All IPv4 network addresses except the one specified. *port* A destination port to match. A port is valid only for TCP and UDP protocols. Port formats are as follows: *port-name*: The name of an IP service; for example, http. You can specify any service name in the etc/services file. *port-number*: A port number. The number ranges from 1 through 65535. *start***-***end*: A range of ports; for example, 1001-1005. Modes Configuration mode

```
Configuration
  Statement service
                  nat {
                      destination {
                          rule rule-number {
                              destination {
                                 address address
                         port port
              }
                      }
                  }
             }
```
Usage Guidelines Use care when employing more than one exclusion rule (using the **!** symbol), that is, when combining more than one negation operator. NAT rules are evaluated sequentially, and a sequence of exclusion rules could result in unexpected behavior.

> Use the **set** form of this command to specify a destination address and port to match a NAT rule (destination filter).

Use the **delete** form of this command to remove a destination filter.

Use the **show** form of this command to view a destination filter.

# <span id="page-50-0"></span>service nat destination rule <rule-number> disable

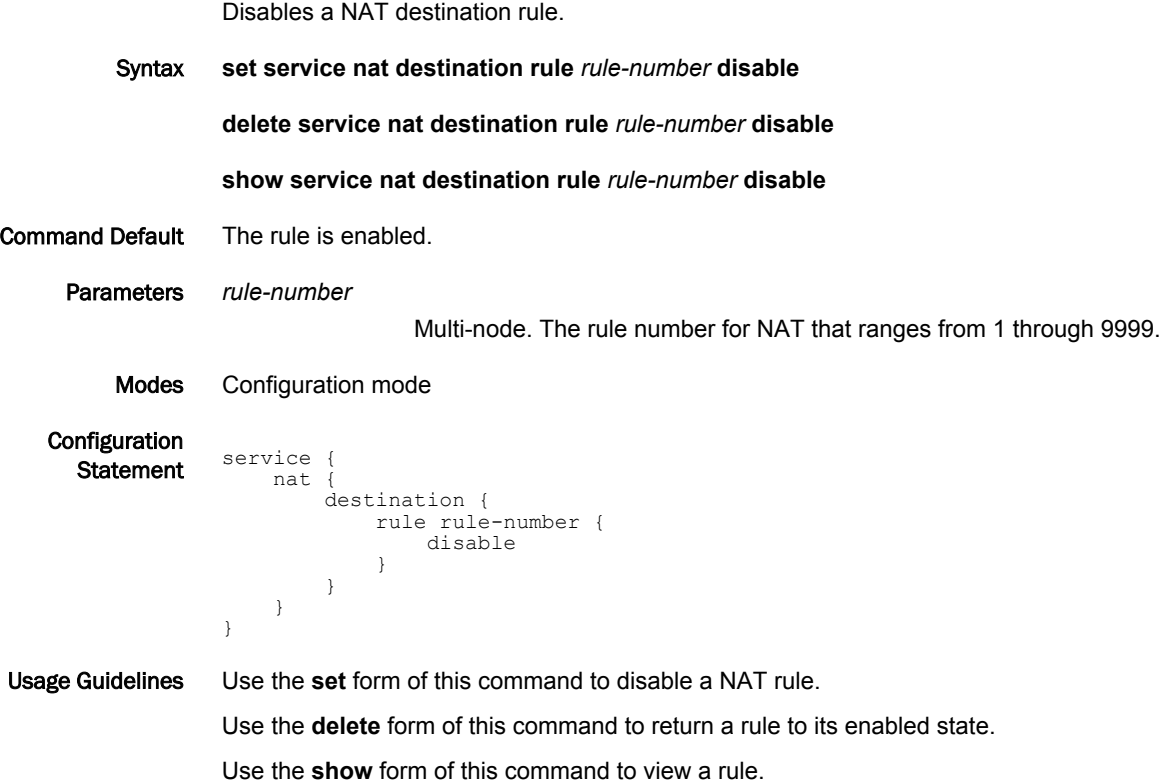

## <span id="page-51-0"></span>service nat destination rule <rule-number> exclude

Creates an exclusion rule, which excludes from address translation packets that match this destination rule.

Syntax **set service nat destination rule** *rule-number* **exclude**

**delete service nat destination rule** *rule-number* [ **exclude** ]

**show service nat destination rule** *rule-number*

 rule rule-number { exclude }

Parameters *rule-number*

Multi-node. The rule number for NAT that ranges from 1 through 9999.

Modes Configuration mode

nat {

 } }

}

}

destination {

Configuration **Statement** service

Usage Guidelines Use this command to create an exclusion rule, which excludes from address translation packets that match this rule. Exclusion can be used in scenarios in which certain types of traffic (for example, VPN traffic) should not be translated.

Use the **set** form of this command to specify that packets matching this rule are excluded from NAT.

Use the **delete** form of this command to remove an exclusion rule.

Use the **show** form of this command to view an exclusion rule.

#### <span id="page-52-0"></span>service nat destination rule <rule-number> inbound-interface

Applies DNAT rules to the inbound traffic of an interface. Syntax **set service nat destination rule** *rule-number* **inbound-interface delete service nat destination rule** *rule-number* [ **inbound-interface** ] **show service nat destination rule** *rule-number* Parameters *rule-number* Multi-node. The rule number for NAT that ranges from 1 through 9999. Modes Configuration mode **Configuration**  $\frac{1}{\text{Statement}}$  service { nat { destination { rule rule-number { inbound-interface { } } } } } Usage Guidelines Applied to the inbound data plane interface. SNAT or masquerade NAT is performed on traffic transmitted from this interface. This attribute is not configurable for source rules. You can specify an individual virtual interface instead of an entire interface. To do this, refer to the virtual interface by using the *int* .*vif* notation. For example, to refer to the 40 virtual interface on the dp0p160p0 interface, use dp0p160p1.40. This command can be used only on source NAT rules (that is, NAT rules with a rule type of **source**). It does not apply to rules with a rule type of **destination**. Use the **set** for of this command to specify the data plane interface on which inbound traffic has DNAT rules applied. Use the **delete** form of this command to remove an inbound interface.

Use the **show** form of this command to view an inbound interface.

# <span id="page-53-0"></span>service nat destination rule <rule-number> log

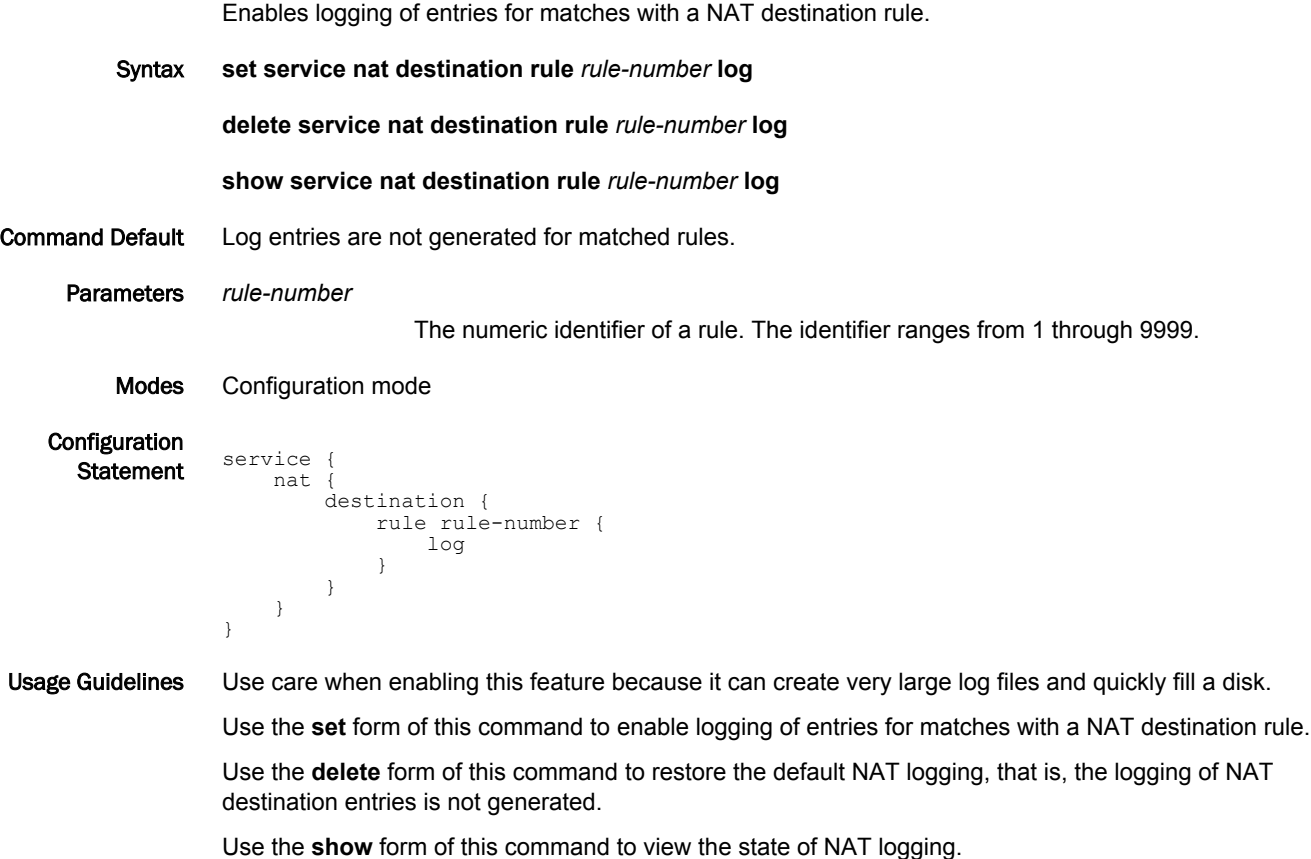

## <span id="page-54-0"></span>service nat destination rule <rule-number> protocol

Specifies one or more protocols on which NAT destination rule is performed.

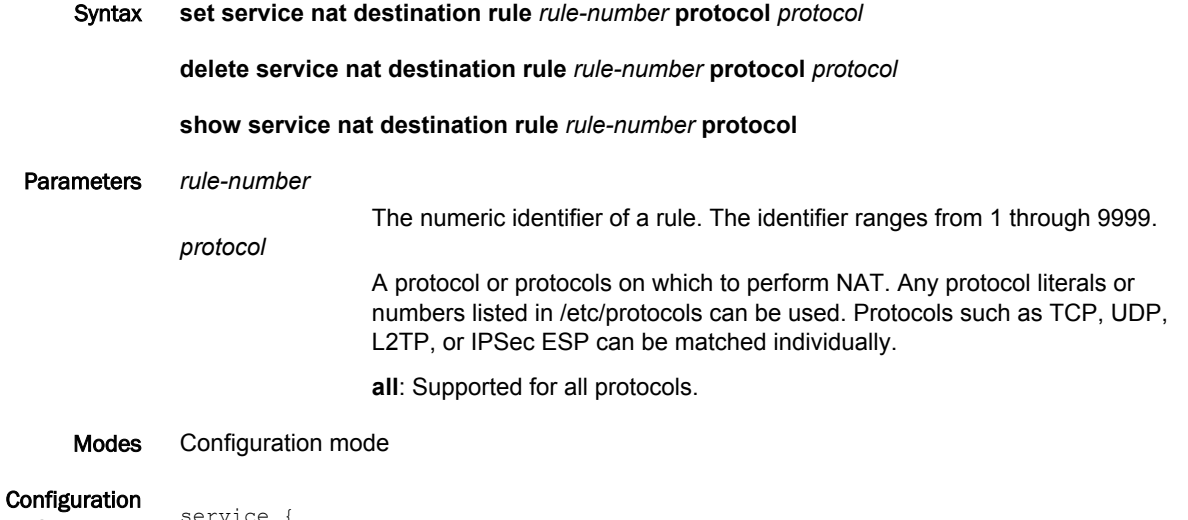

 $S$ tatement  $S$ ervice { nat { destination { rule rule-number { protocol protocol } } } }

#### Usage Guidelines Use care when employing more than one exclusion rule (using the **!** symbol), that is, when combining more than one negation operator. NAT rules are evaluated sequentially, and a sequence of exclusion rules could result in unexpected behavior.

Use the **set** form of this command to specify one or more protocols on which NAT destination rule is performed.

Use the **delete** form of this command to remove a protocol from a NAT destination rule.

Use the **show** form of this command to view a protocol for a NAT destination rule.

## <span id="page-55-0"></span>service nat destination rule <rule-number> source <address>

Specifies a source address and port to match in a NAT destination rule. Syntax **set service nat destination rule** *rule-number* **source** { **address** *address* | **port** *port* } **delete service nat destination rule** *rule-number* **source** [ **address** | **port** ] **show service nat destination rule** *rule-number* **source** [ **address** | **port** ] Parameters *rule-number* The numeric identifier of a rule. The identifier ranges from 1 through 9999. *address* A source address to match. Address formats are as follows: *ip-address*: An IP address. *ip-address/prefix*: A network address, where 0.0.0.0/0 matches any network. **!***ip-address*: All IP addresses except the one specified. **!***ip-address/prefix*: All network addresses except the one specified. *port* A source port to match. A port is valid only for TCP and UDP protocols. Port formats are as follows: *port-name*: The name of an IP service; for example, http. You can specify any service name in the etc/services file. *port-number*: A port number. The number ranges from 1 through 65535. *start***-***end*: A range of ports; for example, 1001-1005.

Modes Configuration mode

```
Configuration
  \frac{1}{\text{Statement}} service
                   nat {
                        destination {
                            rule rule-number {
                                source {
                                    address address
                               port port<br>}
               }
               }
                       }
                   }
              }
```
Usage Guidelines Use care when employing more than one exclusion rule (using the **!** symbol), that is, when combining more than one negation operator. NAT rules are evaluated sequentially, and a sequence of exclusion rules could result in unexpected behavior.

> Use the **set** form of this command to specify a source address and port to match in a NAT rule (source filter).

Use the **delete** form of this command to remove a source filter.

Use the **show** form of this command to view a source filter.

## <span id="page-56-0"></span>service nat destination rule <rule-number> translation <address>

Specifies a translated address, port, or both in a NAT rule.

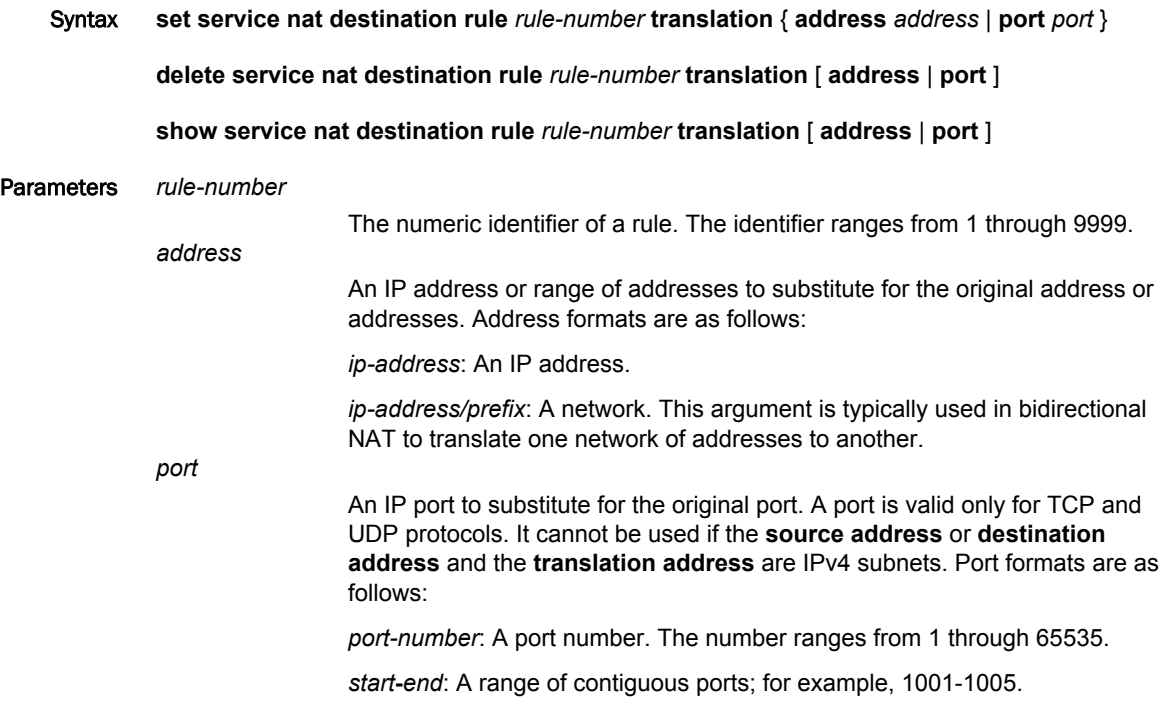

Modes Configuration mode

**Configuration Statement** service  $nat$  destination { rule rule-number { translation { address address port port<br>} } } } } }

Usage Guidelines A translated address or a port must be specified for each rule.

Use the **set** form of this command to configure a translated address, port, or both to a NAT rule. Use the **delete** form of this command to remove a translated address, port, or both from a NAT rule. Use the **show** form of this command to view a translated address, port, or both of a NAT rule.

# <span id="page-57-0"></span>service nat ipv6-to-ipv4 rule <rule-number> destination prefix <dest\_addr\_prefix>

Specifies the NAT IPv6-to-IPv4 rule to apply to the IPv6 prefix for the destination. Syntax **set service nat ipv6-to-ipv4 rule** *rule-number* **destination prefix** *dest\_addr\_prefix* **delete service nat ipv6-to-ipv4 rule** *rrule-number* **destination prefix** *dest\_addr\_prefix* **show service nat** Parameters *rule-number* The NAT rule to apply. The identifier ranges from 1 through 9999. *dest\_addr\_prefix* The IPv6 address prefix of the destination node in the IPv4 network. Modes Configuration mode **Configuration**  $\frac{1}{\text{Statement}}$  service nat { ipv6-to-ipv4 { rule rule-number { destination { prefix dest\_addr\_prefix<br>} } } } } } Usage Guidelines Use the **set** form of this command to specify the NAT IPv6-to-IPv4 rule to apply to the IPv6 prefix for the destination.

Use the **delete** form of this command to delete the NAT IPv6-to-IPv4 rule.

Use the **show** form of this command to display the configured NAT IPv6-to-IPv4 rules.

# <span id="page-58-0"></span>service nat ipv6-to-ipv4 rule <rule-number> inbound-interface <inbound\_intf>

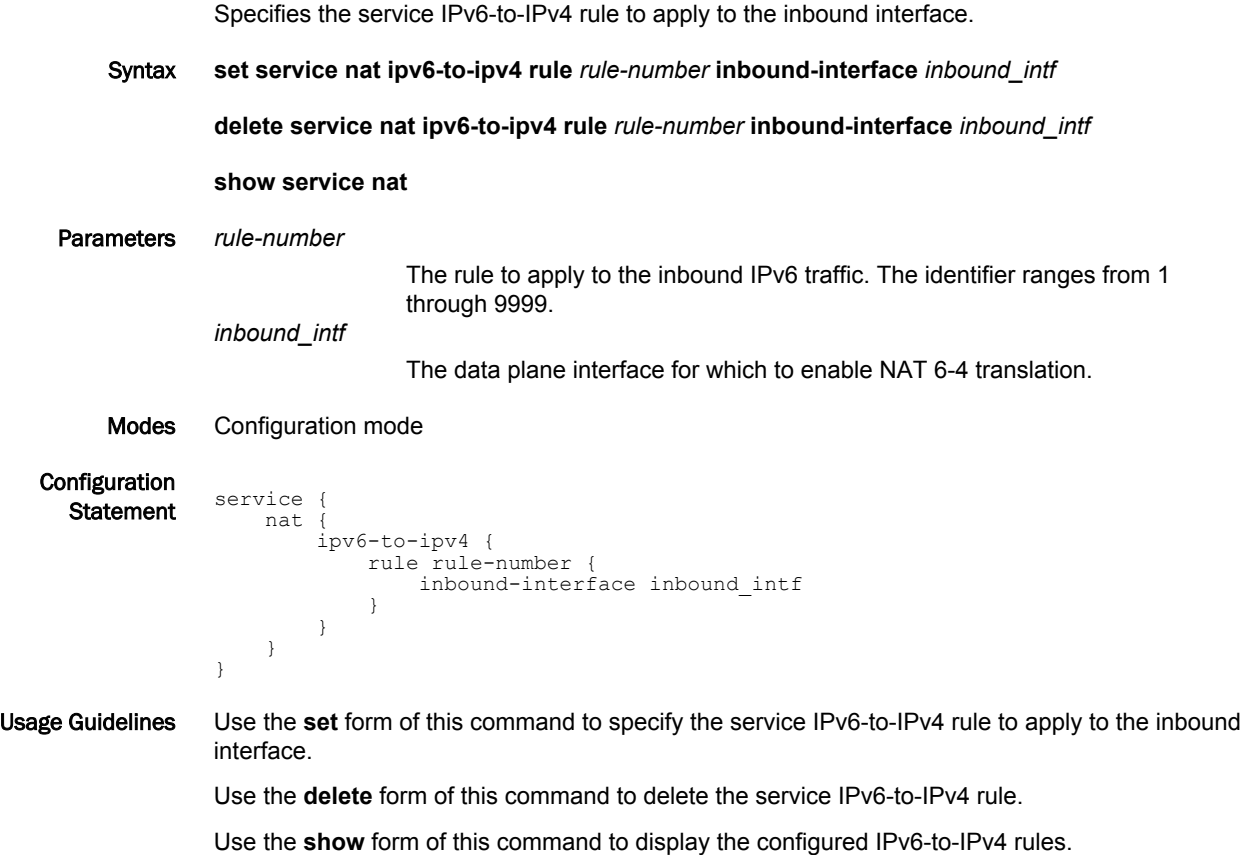

# <span id="page-59-0"></span>service nat ipv6-to-ipv4 rule <rule-number> source prefix <src\_addr\_prefix>

Specifies the service IPv6-to-IPv4 rule to apply to the source prefix for the destination.

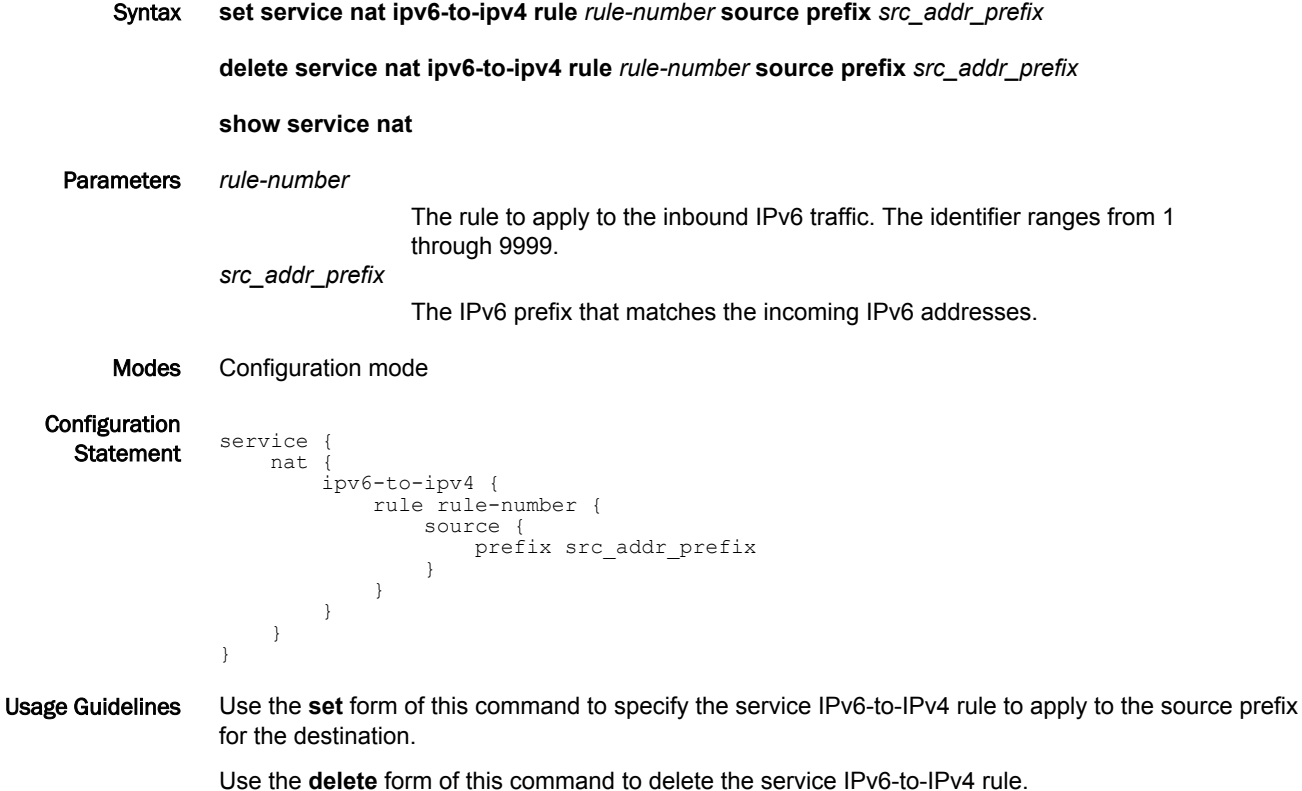

Use the **show** form of this command to display the configured IPv6-to-IPv4 rules.

# <span id="page-60-0"></span>service nat source rule <rule-number> description <description>

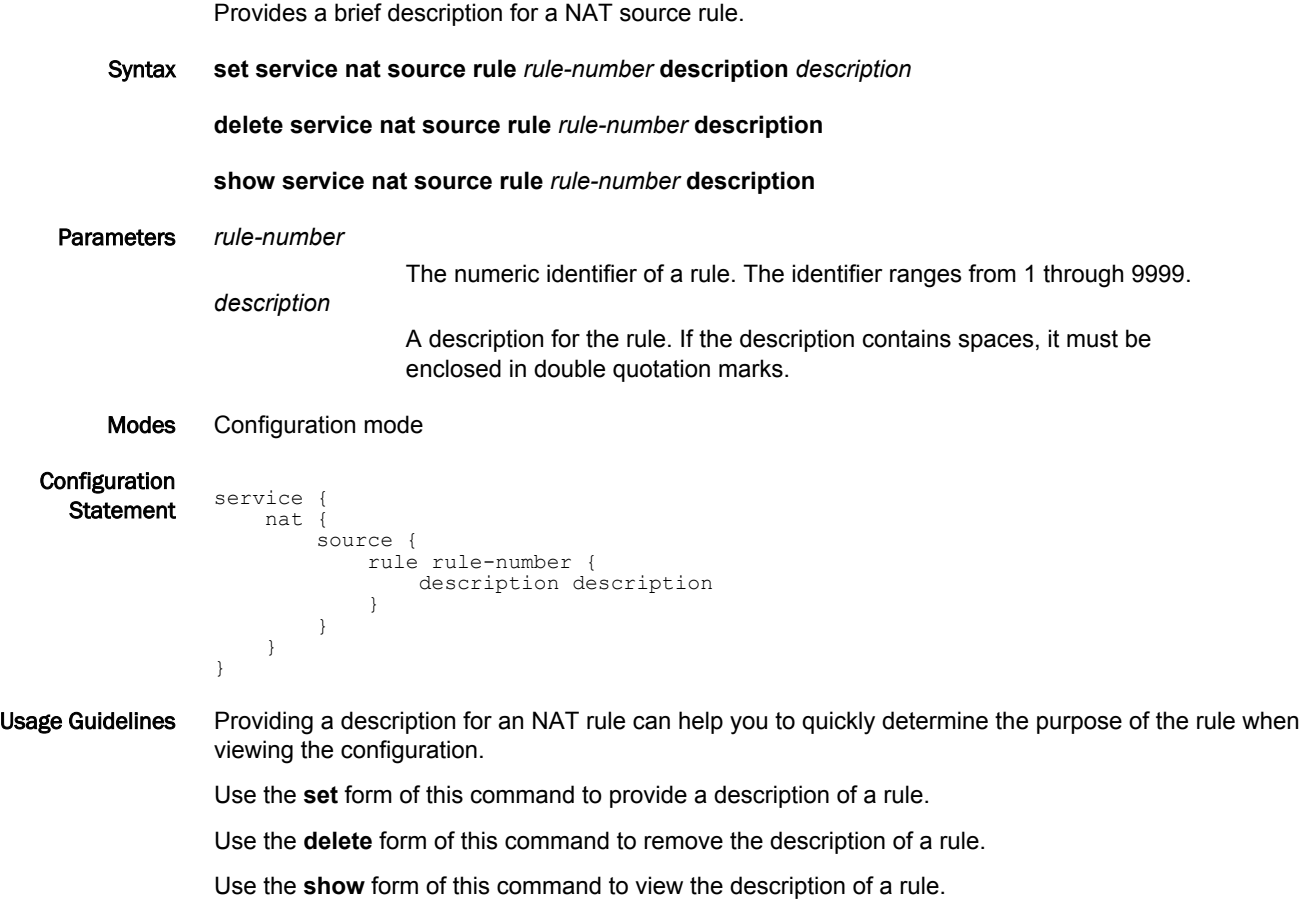

#### <span id="page-61-0"></span>service nat source rule <rule-number> destination <address>

Specifies a destination address and port to match in a NAT source rule. Syntax **set service nat source rule** *rule-number* **destination** { **address** *address* | **port** *port* } **delete service nat source rule** *rule-number* **destination** [ **address** | **port** ] **show service nat source rule** *rule-number* **destination** [ **address** | **port** ] Parameters *rule-number* The numeric identifier of a rule. The identifier ranges from 1 through 9999. *address* A destination address to match. Address formats are as follows: *ip-address*: An IP address. *ip-address/prefix*: An IPv4 network address, where 0.0.0.0/0 matches any network. **!***ip-address*: All IPv4 addresses except the one specified. **!***ip-address/prefix*: All IPv4 network addresses except the one specified. *port* A destination port to match. A port is valid only for TCP and UDP protocols. Port formats are as follows: *port-name*: The name of an IP service; for example, http. You can specify any service name in the etc/services file. *port-number*: A port number. The number ranges from 1 through 65535. *start***-***end*: A range of ports; for example, 1001-1005.

Modes Configuration mode

```
Configuration
  Statement service
                 nat.
                      source {
                         rule rule-number {
                             address address
                         port port
              }
                      }
                  }
             }
```
Usage Guidelines Use care when employing more than one exclusion rule (using the **!** symbol), that is, when combining more than one negation operator. NAT rules are evaluated sequentially, and a sequence of exclusion rules could result in unexpected behavior.

> Use the **set** form of this command to specify a destination address and port to match a NAT source rule (destination filter).

Use the **delete** form of this command to remove a destination filter for a NAT source rule.

Use the **show** form of this command to view a destination filter for a NAT source rule.

# <span id="page-62-0"></span>service nat source rule <rule-number> disable

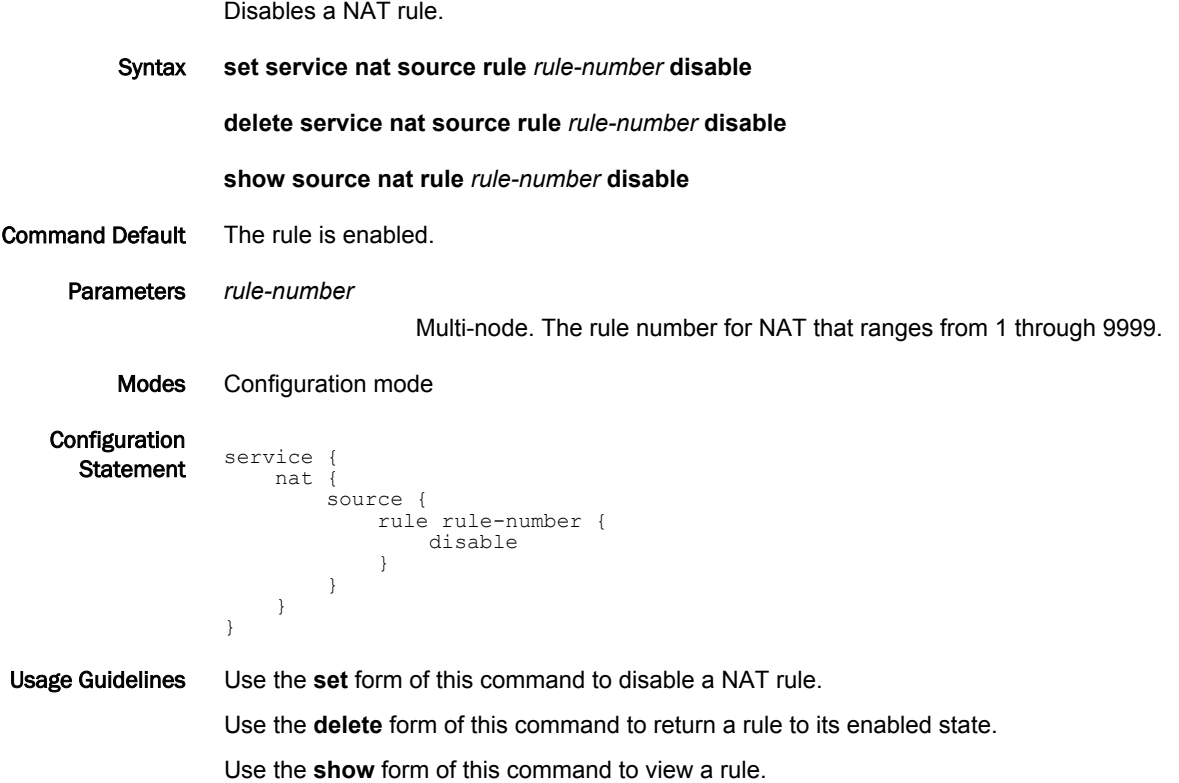

### <span id="page-63-0"></span>service nat source rule <rule-number> exclude

Creates an exclusion rule, which excludes from address translation packets that match this source rule.

Syntax **set service nat source rule** *rule-number* **exclude**

**delete service nat source rule** *rule-number* **exclude**

**show service nat source rule** *rule-number*

Parameters *rule-number*

Multi-node. The rule number for NAT that ranges from 1 through 9999.

Modes Configuration mode

}

Configuration  $\frac{1}{\text{Statement}}$  service {

 nat { source { rule rule-number { exclude } } } }

Usage Guidelines Use this command to create an exclusion rule, which excludes from address translation packets that match this rule. Exclusion can be used in scenarios in which certain types of traffic (for example, VPN traffic) should not be translated.

Use the **set** form of this command to specify that packets matching this rule are excluded from NAT.

Use the **delete** form of this command to remove an exclusion rule.

Use the **show** form of this command to view an exclusion rule.

# <span id="page-64-0"></span>service nat source rule <rule-number> log

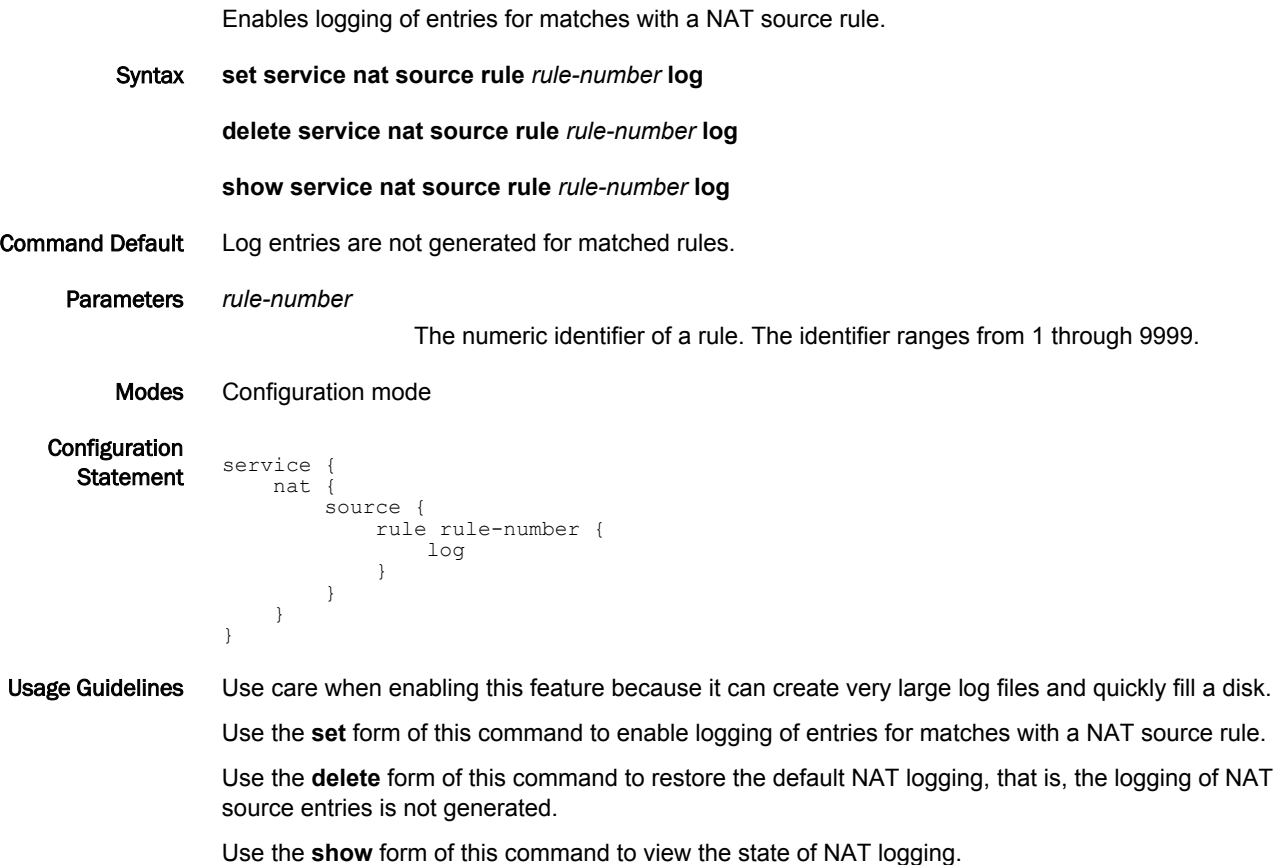

# <span id="page-65-0"></span>service nat source rule <rule-number> outbound-interface <interface>

Specifies an interface on which outbound traffic has SNAT rules applied. Syntax **set service nat source rule** *rule-number* **outbound-interface** *interface* **delete service nat source rule** *rule-number* **outbound-interface** *interface* **show service nat source rule** *rule-number* **outbound-interface** *interface* Parameters *rule-number* The numeric identifier of a rule. The identifier ranges from 1 through 9999. *interface* Not configurable for **destination** rules. The outbound interface. SNAT or masquerade NAT is performed on traffic transmitted from this interface. You can specify an individual virtual interface instead of an entire interface. To do this, refer to the virtual interface by using *int*.*vif* notation. For example, to refer to the 40 virtual interface on the dp0p160p0 interface, use dp0p160p1.40. Modes Configuration mode **Configuration** Statement service {  $nat$  source { rule rule-number { outbound-interface interface } } } } Usage Guidelines This command can be used only on source NAT rules (that is, NAT rules with a rule type of **source**). It does not apply to rules with a rule type of **destination**. Use the **set** form of this command to specify the data plane interface on which outbound traffic has SNAT rules applied.

Use the **delete** form of this command to remove an outbound interface.

Use the **show** form of this command to view an outbound interface.

# <span id="page-66-0"></span>service nat source rule <rule-number> protocol <protocol>

Specifies one or more protocols on which NAT source rule is performed.

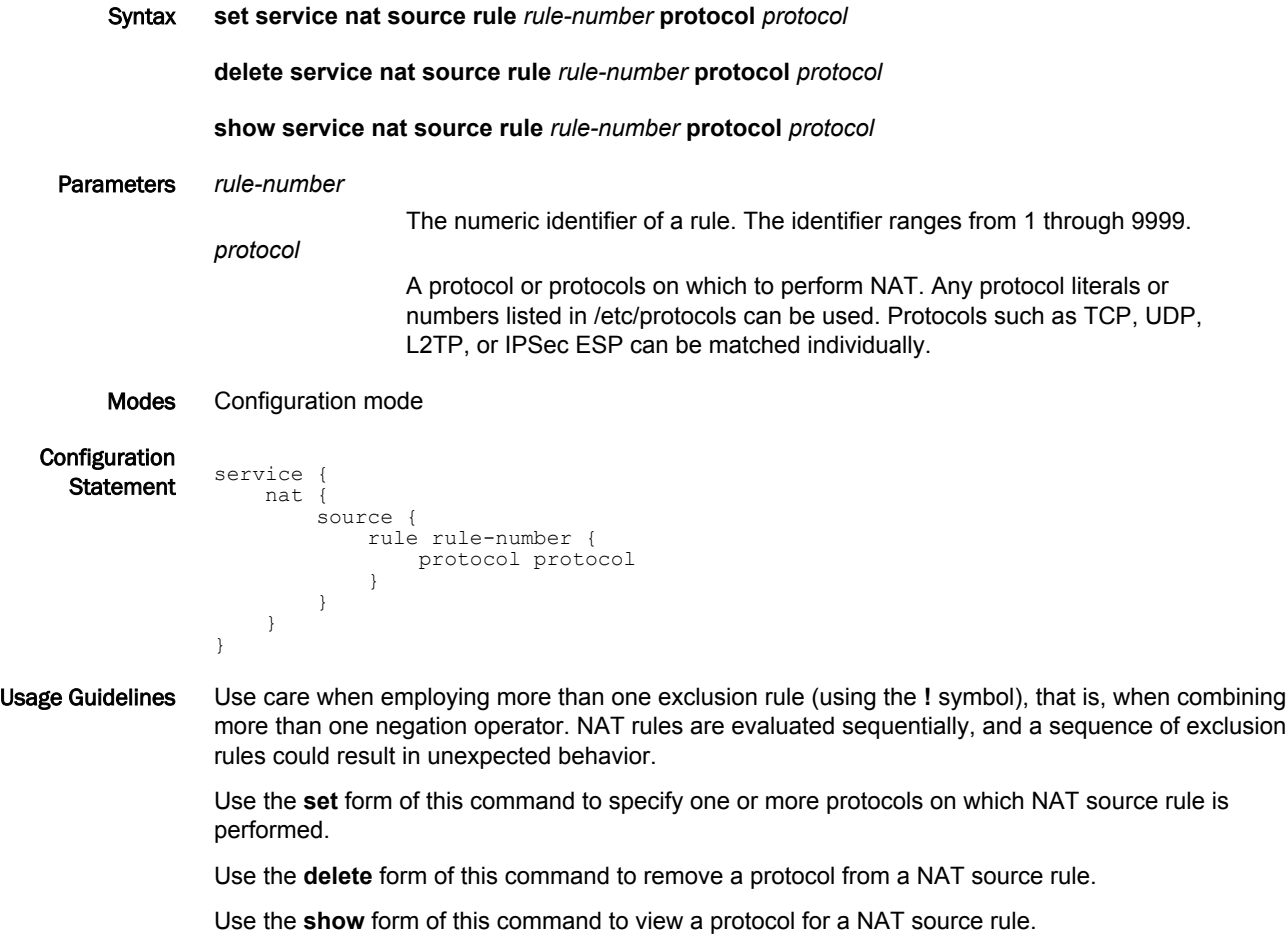

*Brocade 5600 vRouter NAT Reference Guide 67 53-1003718-03*

## <span id="page-67-0"></span>service nat source rule <rule-number> source <address>

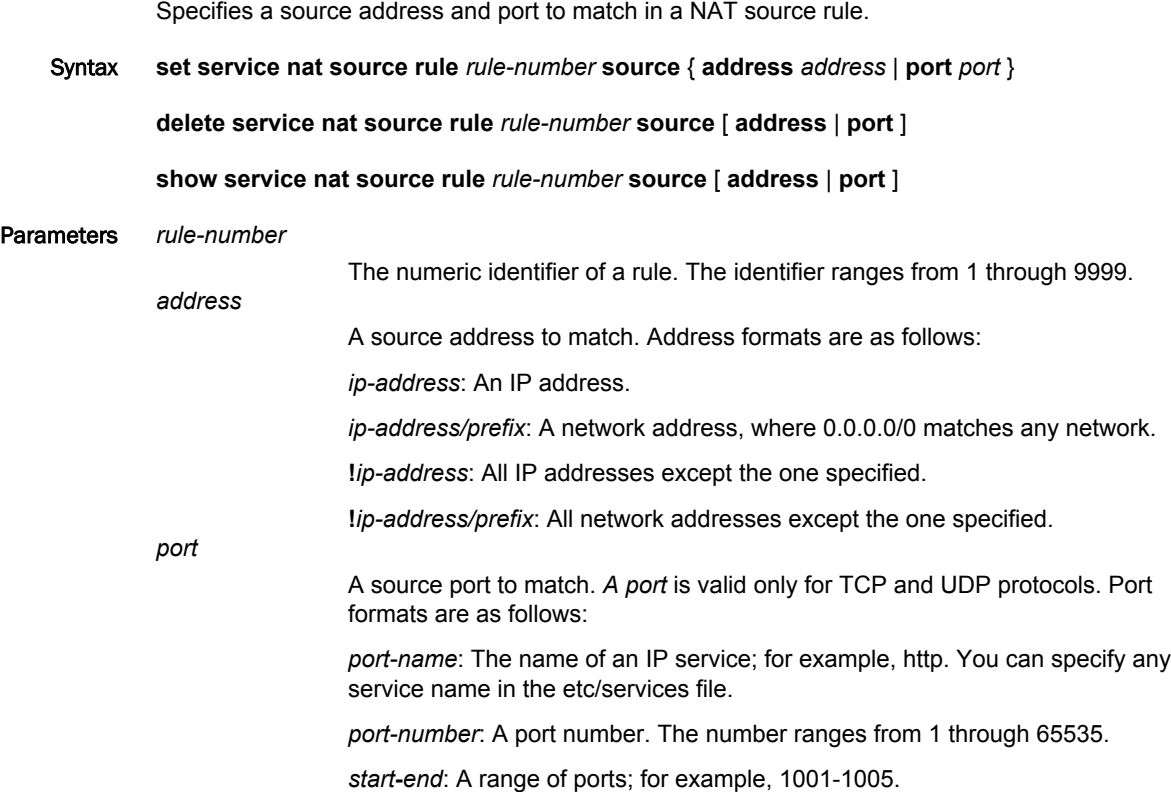

Modes Configuration mode

```
Configuration
 Statement service {
              nat {
                 source {
                    rule rule-number {
           source {
           address address
                      port port<br>}
           }
                    }
                 }
              }
          }
```
Usage Guidelines Use care when employing more than one exclusion rule (using the **!** symbol), that is, when combining more than one negation operator. NAT rules are evaluated sequentially, and a sequence of exclusion rules could result in unexpected behavior.

> Use the **set** form of this command to specify a source address and port to match in a NAT source rule (source filter).

Use the **delete** form of this command to remove a source filter.

Use the **show** form of this command to view a source filter.

## <span id="page-68-0"></span>service nat source rule <rule-number> translation <address>

Specifies a translated address, port, or both in a NAT rule.

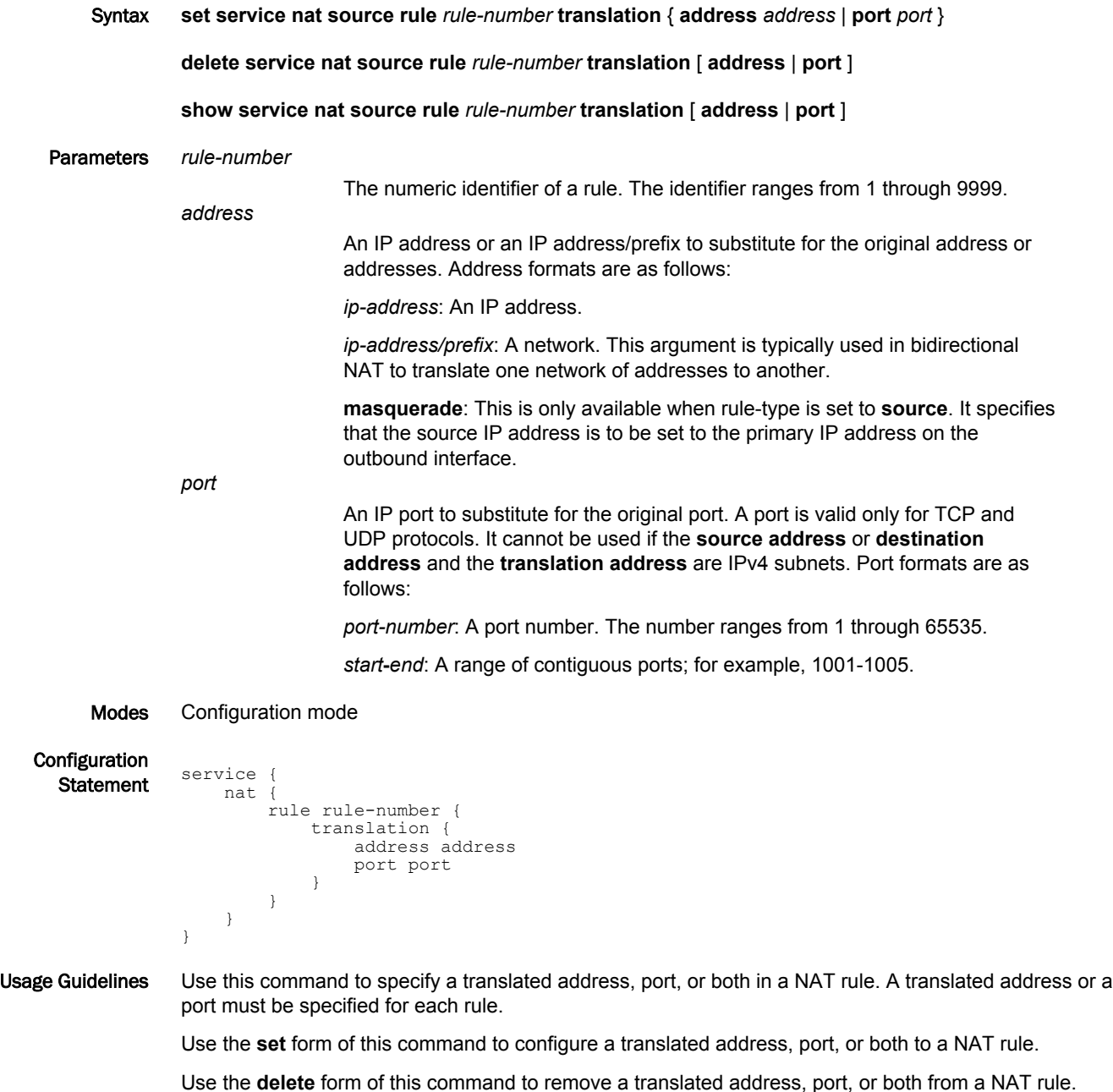

Use the **show** form of this command to view a translated address, port, or both of a NAT rule.

## <span id="page-69-0"></span>show nat destination

Displays configured destination NAT (DNAT) rules, statistics, or translations.

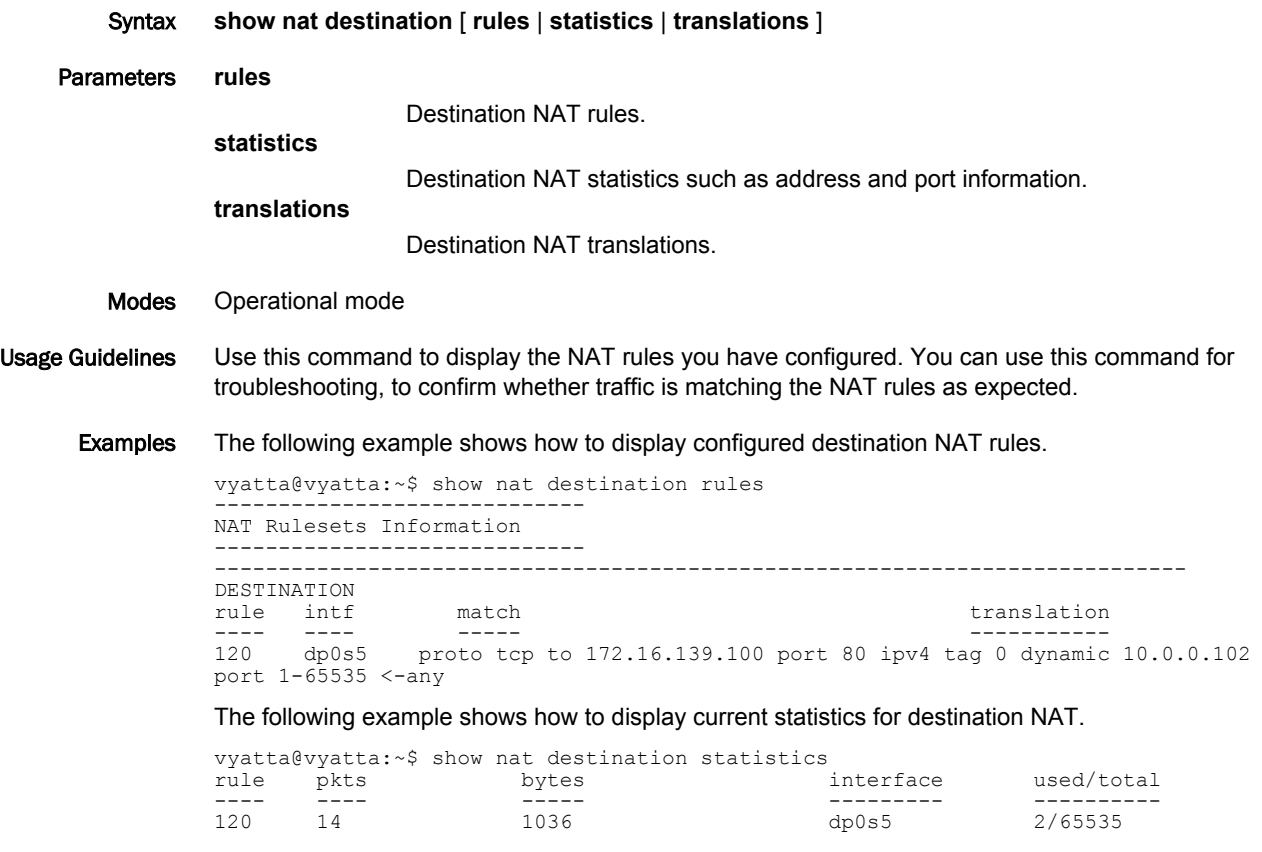

#### **NOTE**

The used/total column refers to the translation space as defined by the NAT rule. The value is equivalent to the number of addresses multiplied by the number of ports. DNAT can exceed the translation space while SNAT cannot. In SNAT, if the translation space is exhausted, the remaining packets are dropped.

The following example shows how to display destination NAT translation information.

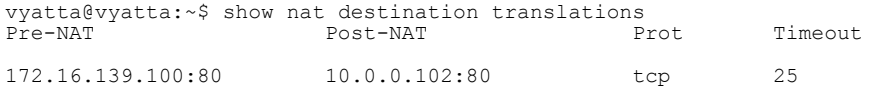

## <span id="page-70-0"></span>show nat source

Displays configured source NAT (SNAT) rules.

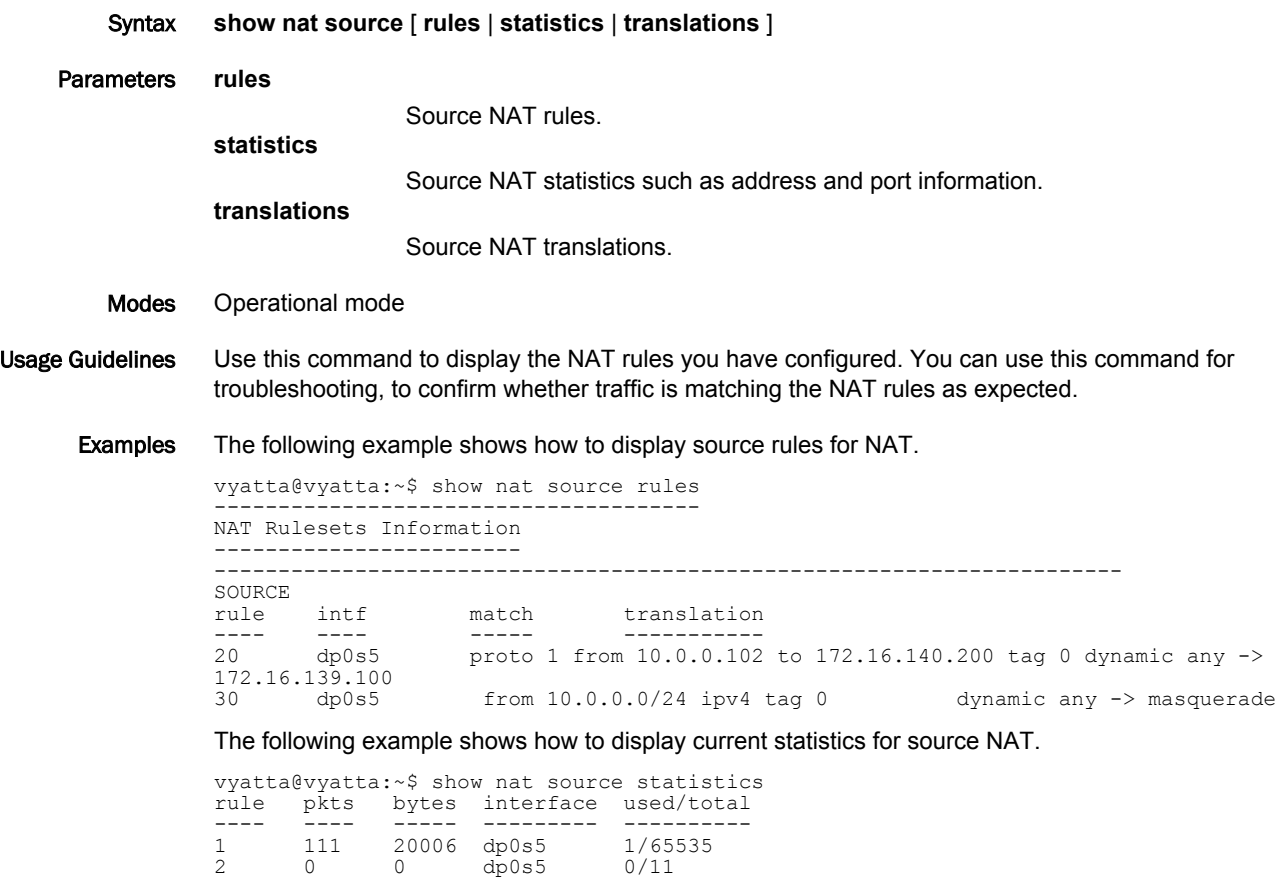

#### **NOTE**

The used/total column refers to the translation space as defined by the NAT rule. The value is equivalent to the number of addresses multiplied by the number of ports. DNAT can exceed the translation space while SNAT cannot. In SNAT, if the translation space is exhausted, the remaining packets are dropped.

The following example shows how to display source NAT translation information.

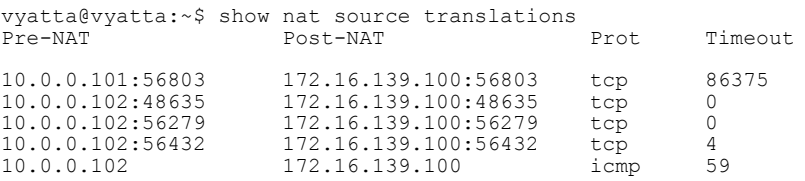

 $dp0s5$ 

# <span id="page-71-0"></span>Related commands

The following table lists related commands in other guides.

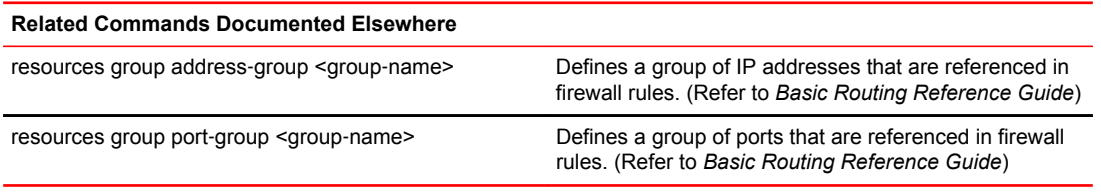
## List of Acronyms

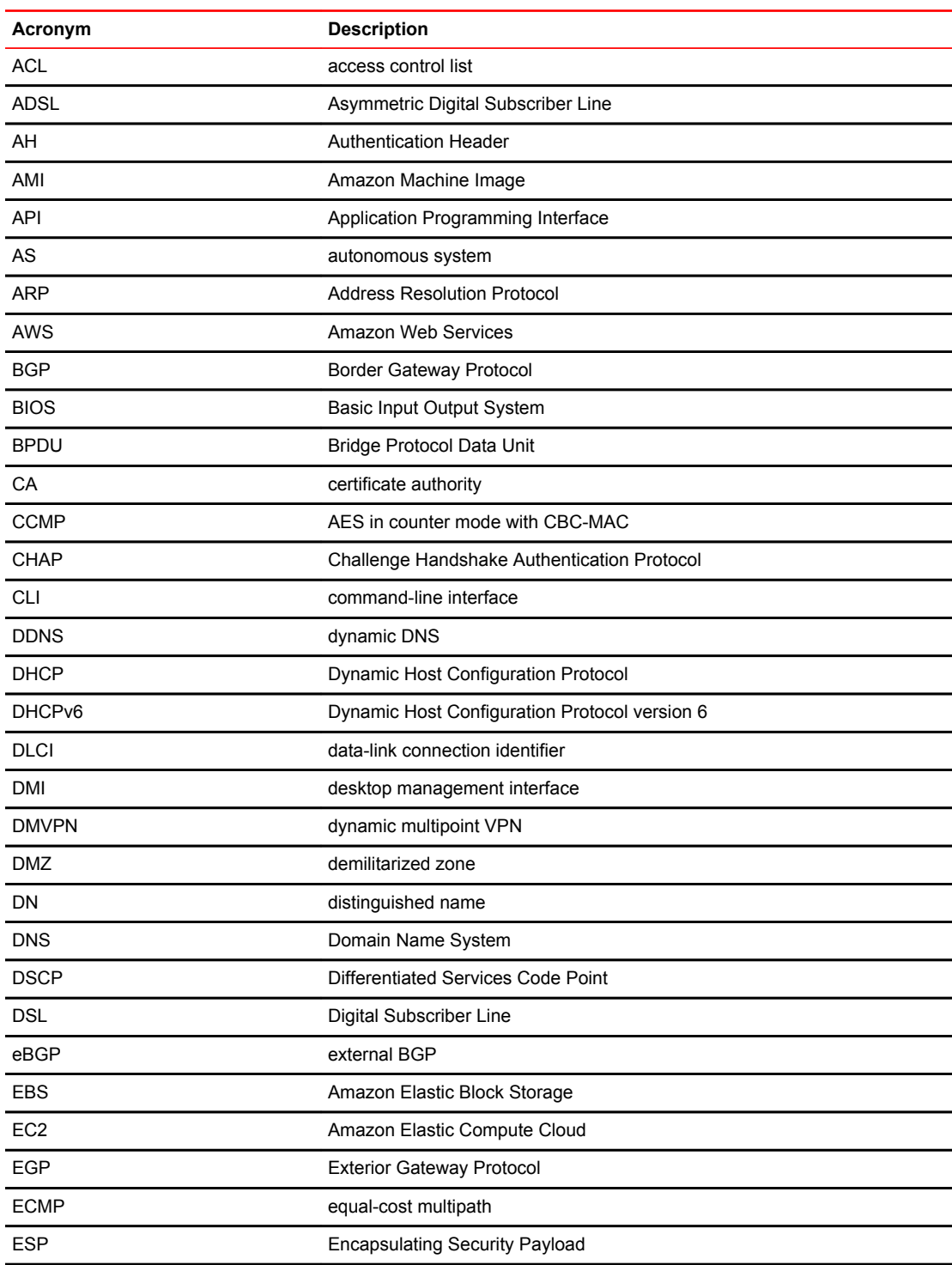

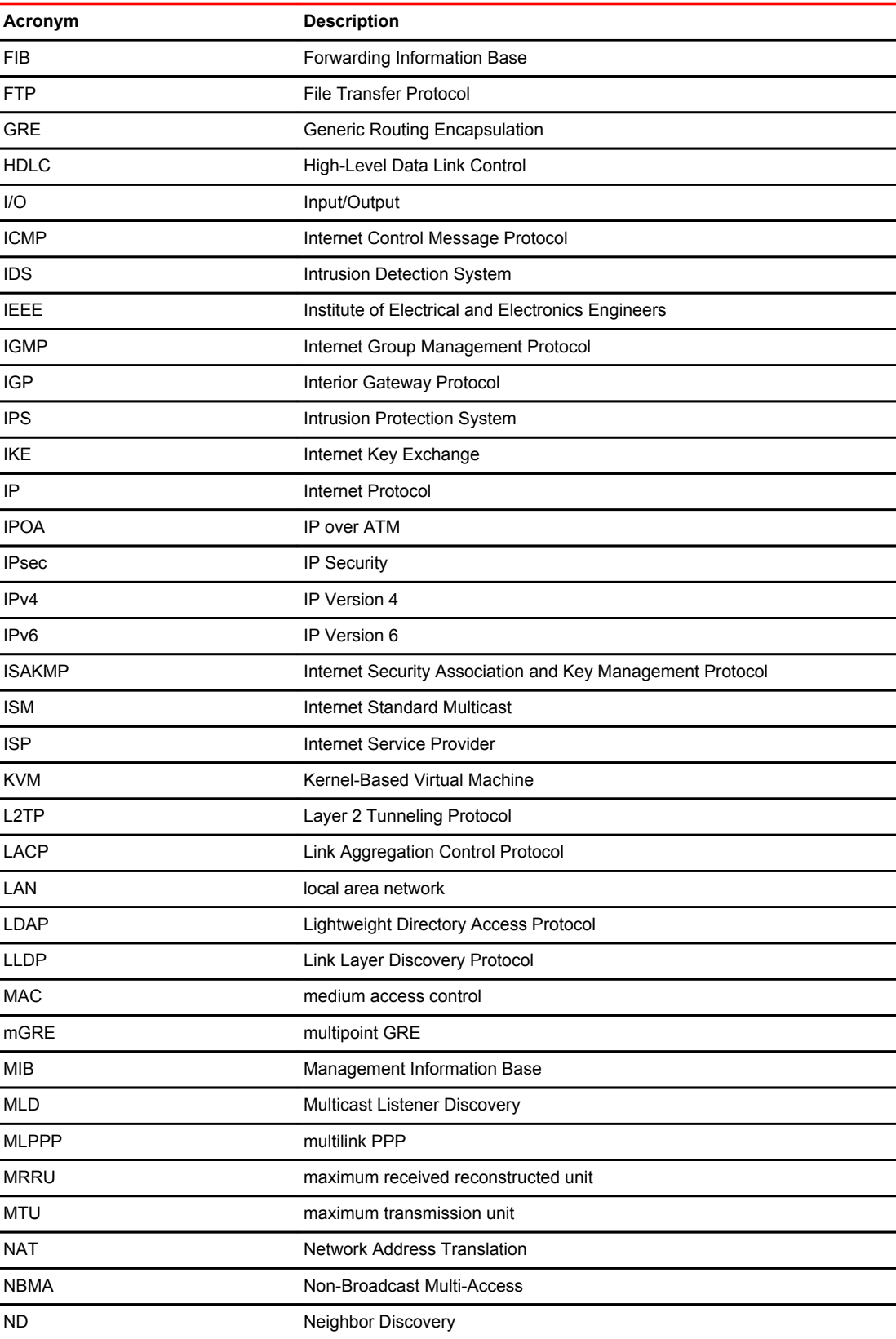

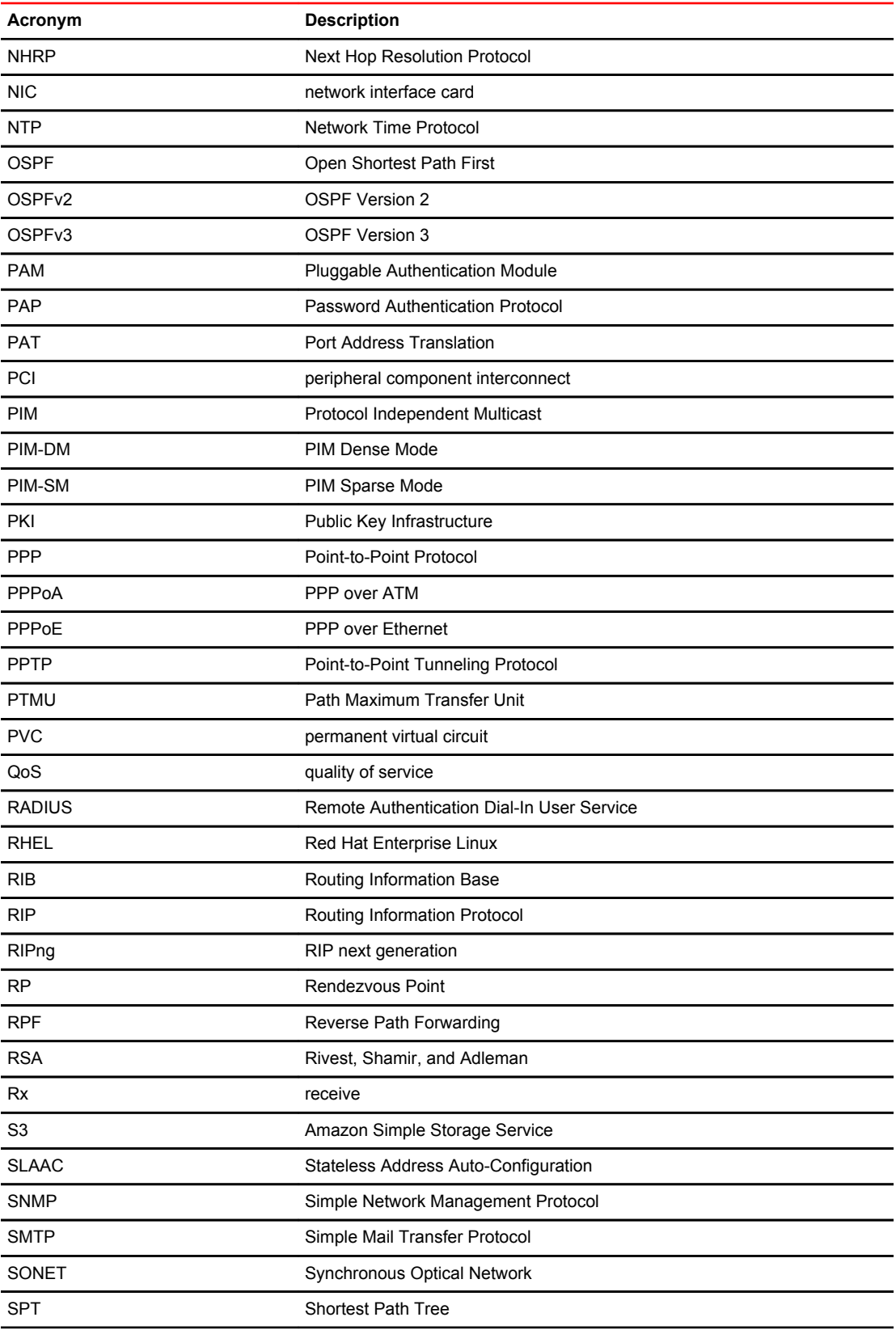

## List of Acronyms

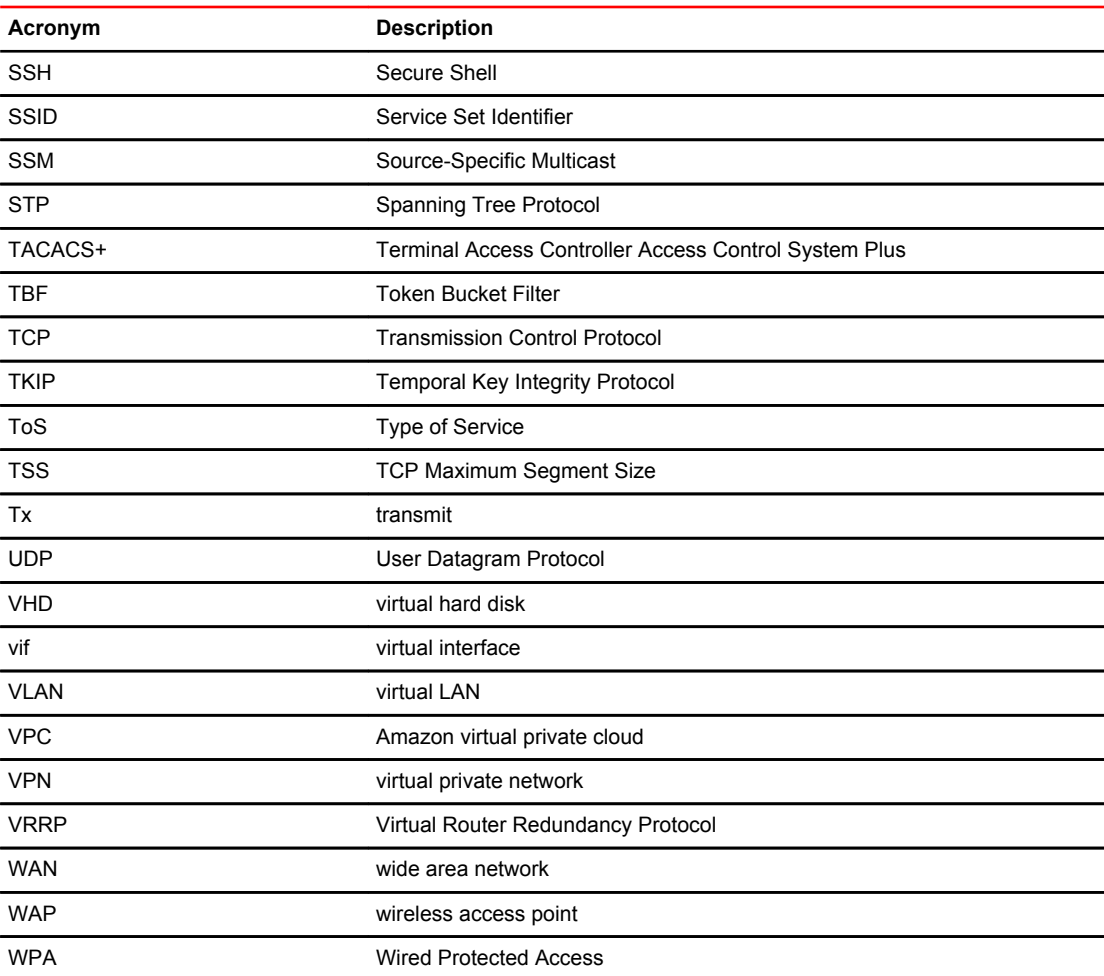